# Интеллектуальная охранная GSM-сигнализация

# с функцией контроля температуры

# Sapsan TERMO-BOX

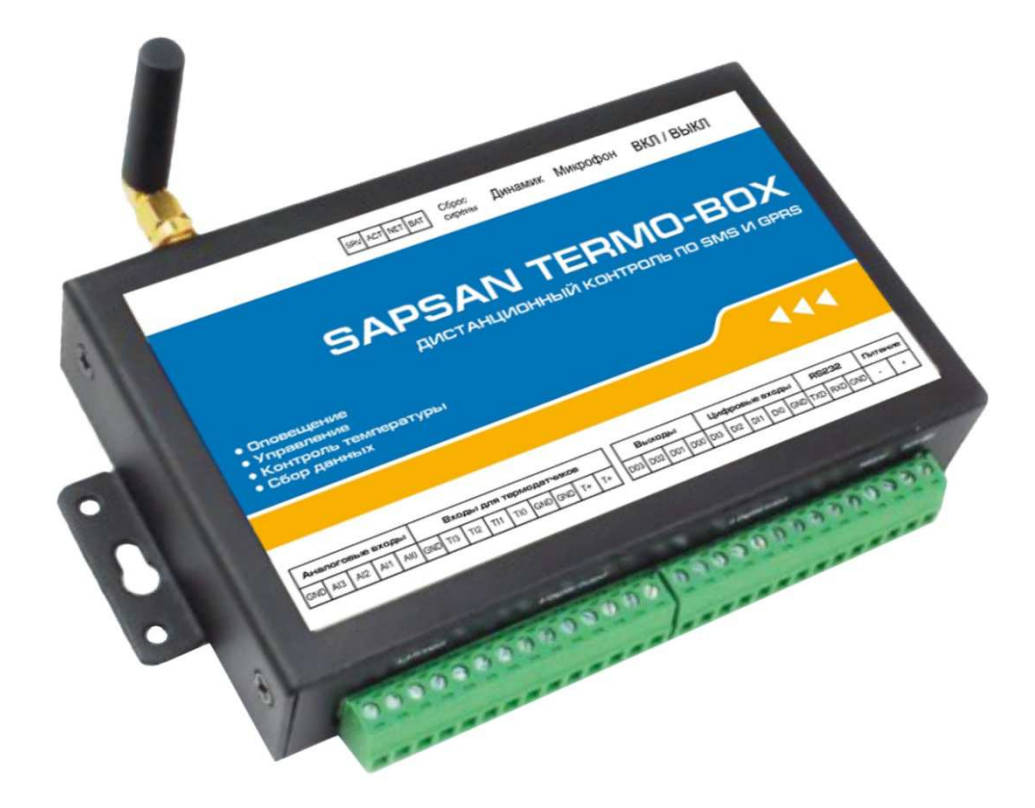

Инструкция пользователя

Версия инструкции: 1.4 Дата выпуска: 30.03.15

#### Краткое описание

Проводная система Sapsan Termo-Box предназначена для дистанционного контроля и охраны объектов недвижимости.

4 цифровых входа (проводные зоны) позволяют подключать до 40 проводных датчиков на каждую. При этом каждая зона позволяет настроить тип сработки датчиков подключаемых к ней НЗ/НО. Сработки проводных датчиков передаются на заранее записанные в память устройства номера абонентов (10 номеров) в виде текстовых сообщений.

4 аналоговых входа, позволяют подключать датчики, работа которых основана на изменении параметров тока либо напряжении, а также обычные проводные датчики через сопротивление.

Наличие GSM-модема позволяет своевременно оповестить владельца о неправомерных вторжениях на объект, понижениях температуры, влажности и других технологических характеристик помещения.

Встроенная память устройства позволяет записывать до 1000 показаний технологических датчиков с устанавливаемым интервалом показаний от 1 минуты до 24 часов. GPRS сессия связи позволяет передавать показание датчиков на удаленный сервер, где они будут записываться специальной программой, для дальнейшего анализа.

Система Sapsan Termo-Box позволяет управлять различными устройствами (в систему входят 4 выхода типа «открытый коллектор»), как дистанционно, так и по заранее заданной последовательности действий.

Конфигурация параметров системы возможна как с помощью SMS сообщений, так и с помощью специальной программы настройщика, установленной на Вашем персональном компьютере.

Все сообщения от системы, а также программа-настройщик полностью на русском языке. Все настройки системы через SMS сообщения, а также через программу- настройщик подробно описаны в инструкции к системе.

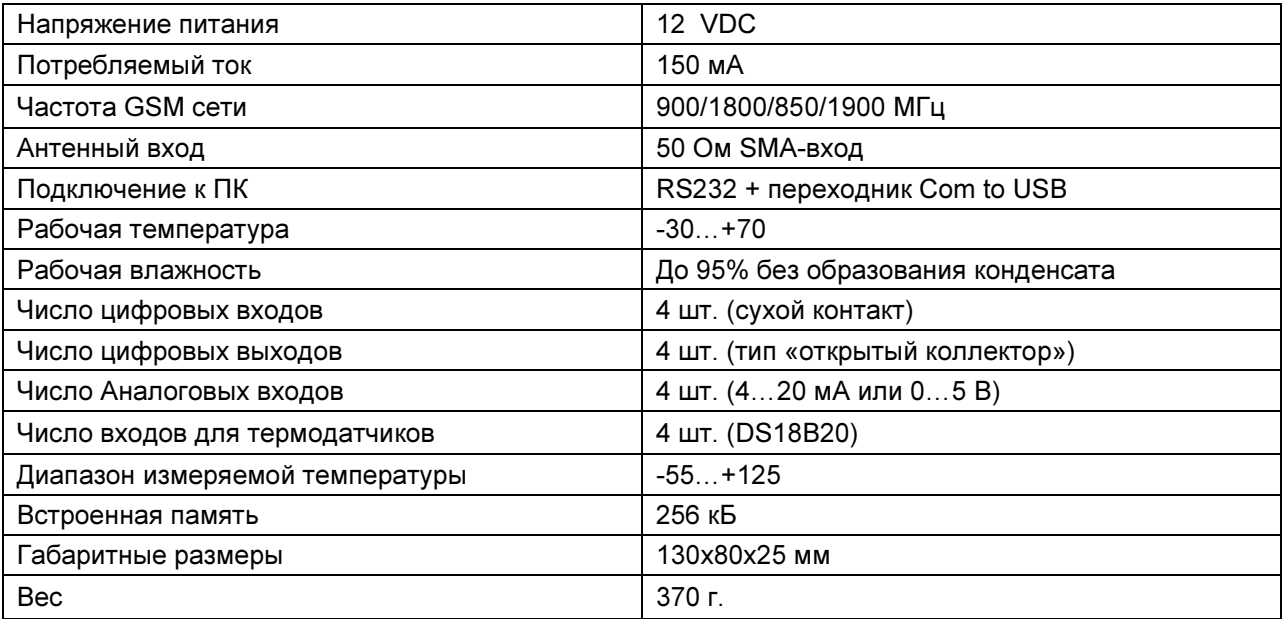

#### Технические характеристики

## Внешний вид контрольной панели Sapsan Thermo-Box

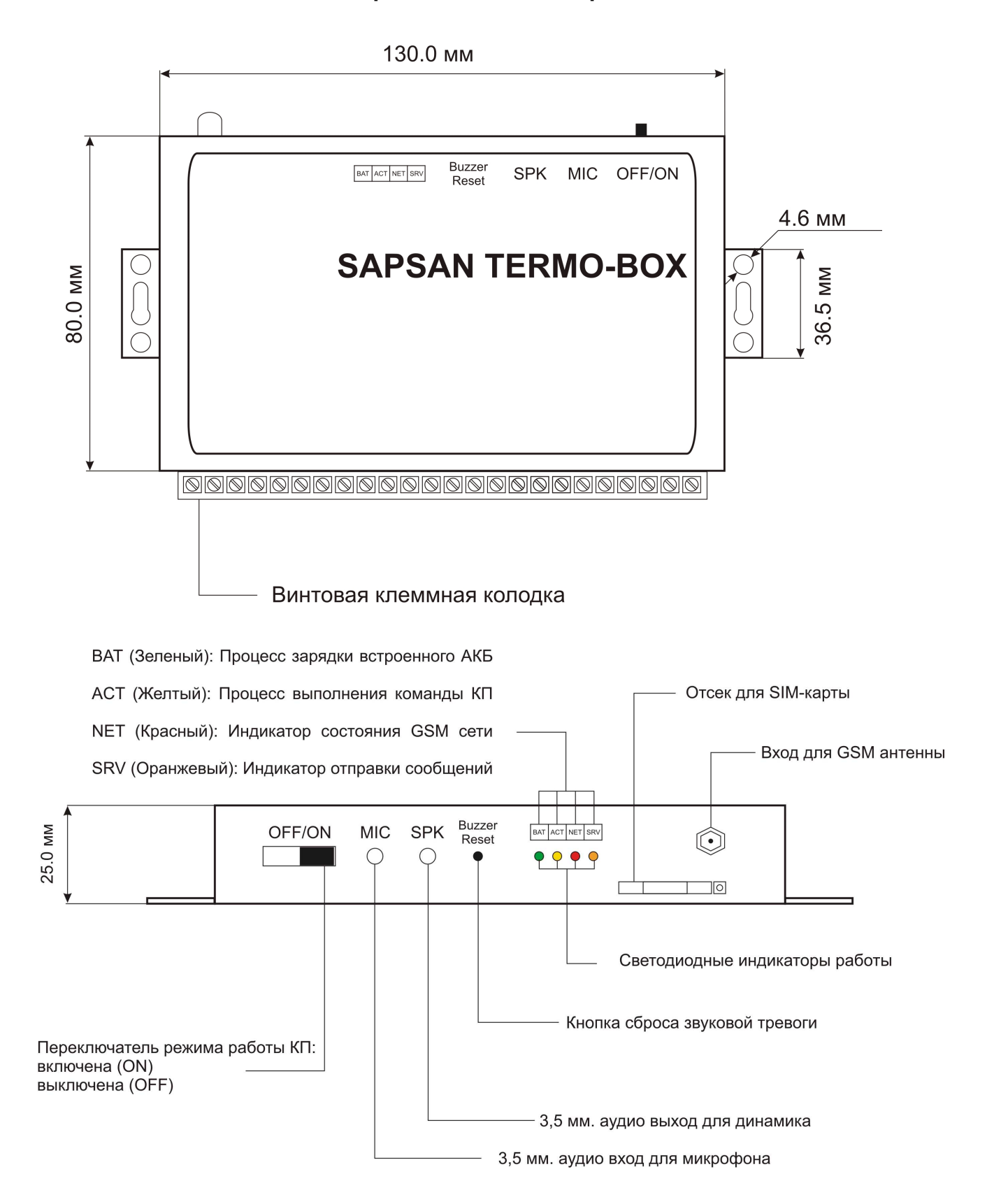

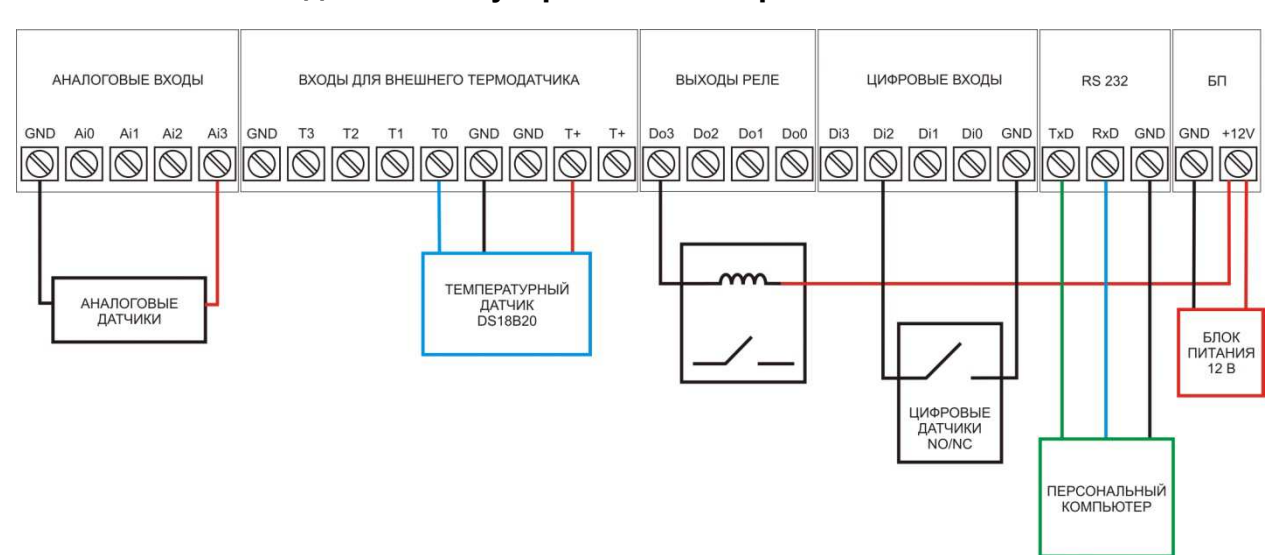

## Подключение устройств к контрольной панели

Для подключения устройств к контрольной панели предусмотрены специальные винтовые клеммные колодки.

#### Цвета проводов термодатчика

Красный – плюс, подключается к клемме Т+

Белый – минус, подключается к клемме GND

Желтый – сигнал, подключается к любой клемме Т0…Т3

### Подключение датчиков к аналоговым входам

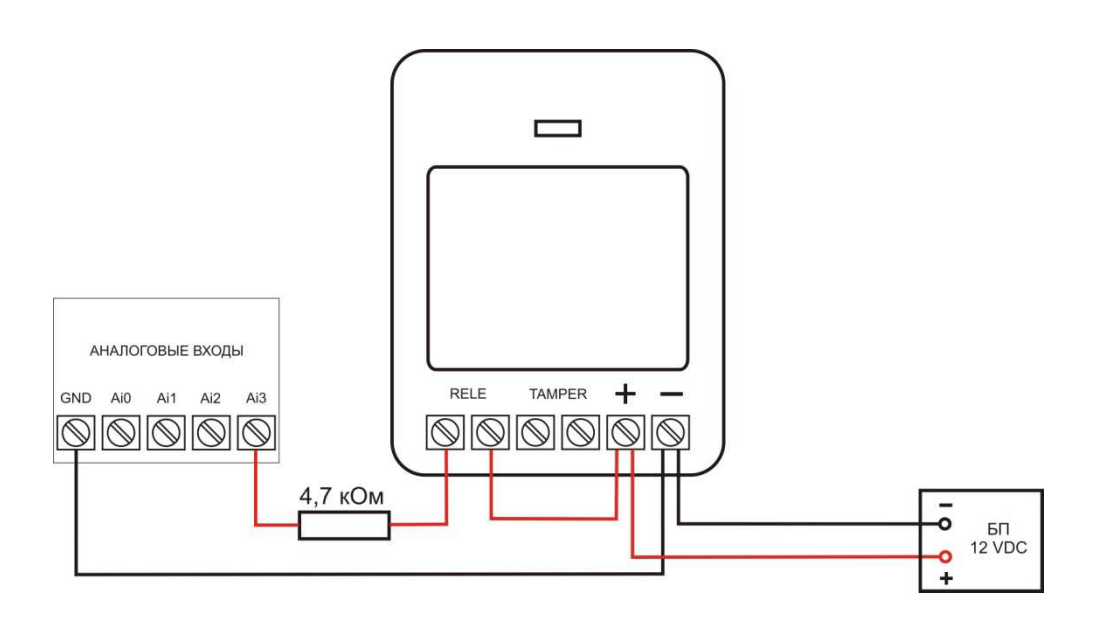

Внимание! Сигнал от датчиков, подключаемых к аналоговым входам не должен превышать уровня 20 мА или 5 В.

# Подключение управляемых устройств к выходам реле

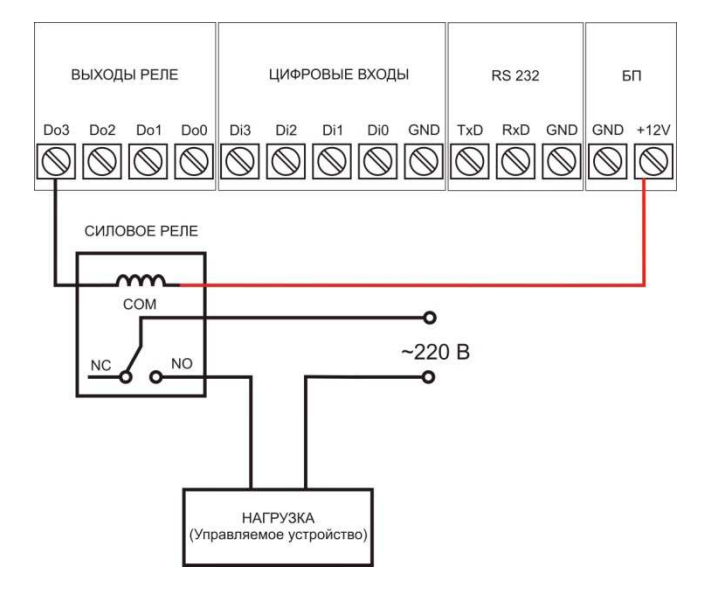

# Подключение датчиков к цифровым входам

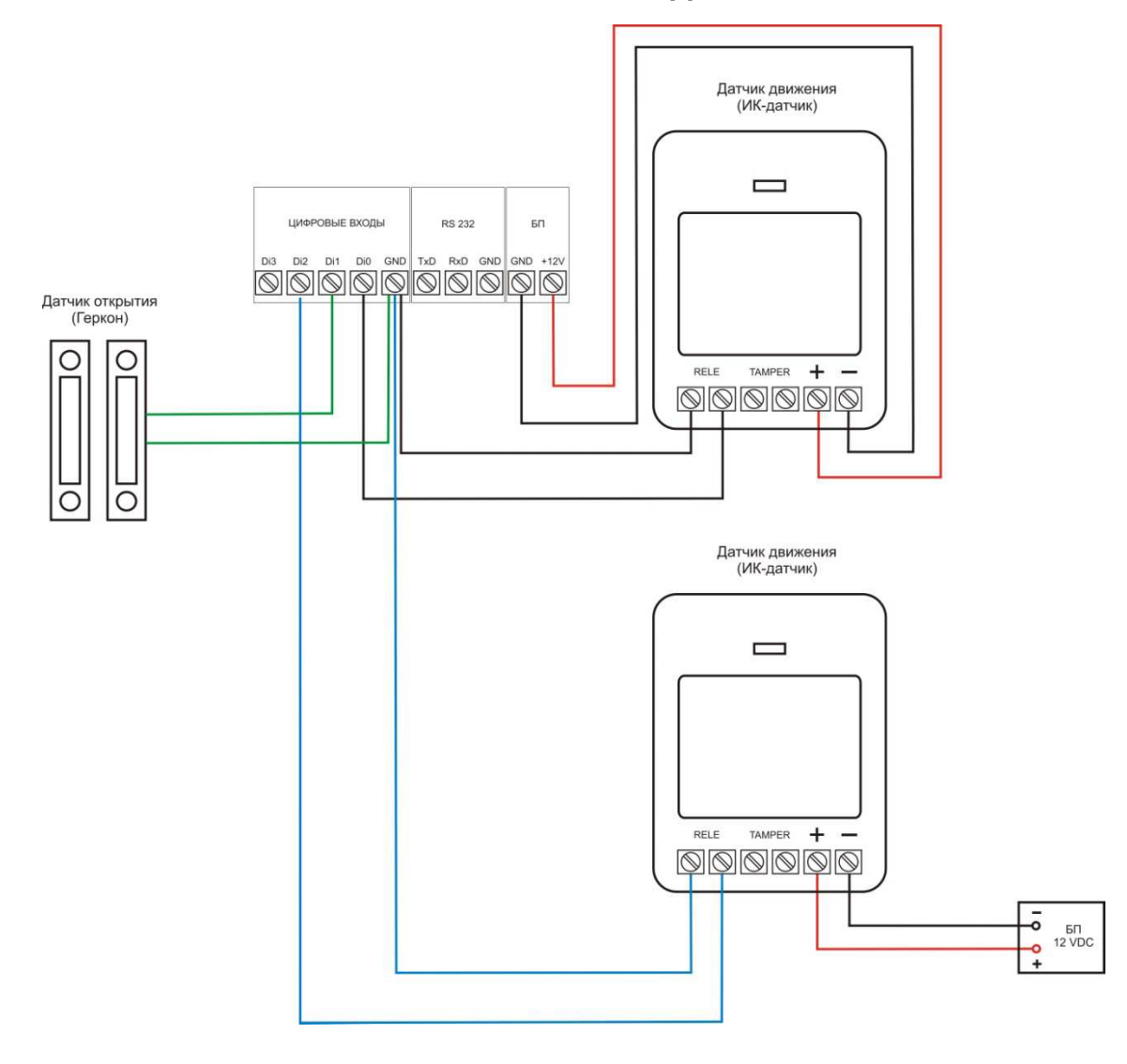

## Постановка системы на охрану

Для использования функции постановки на охрану необходимо активировать данную функцию в программе-настройщике. «Проводные зоны» - > «Входы и выходы» - > «Использовать зону 1 для постановки на охрану».

Использовать зону 1 для постановки на охрану

В графе настройки типа входа «Проводные зоны» - > «Входы и выходы» - > «Зона 1» необходимо выбрать «Норм. Разомкнута»

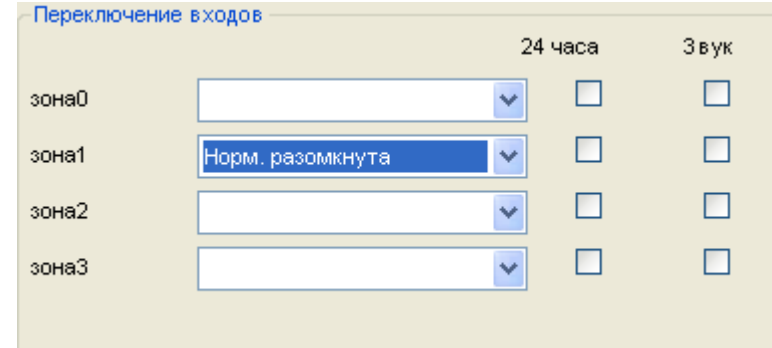

После этого необходимо удалить текст сообщения от проводной зоны «Проводные зоны» - > «Текст сообщений».

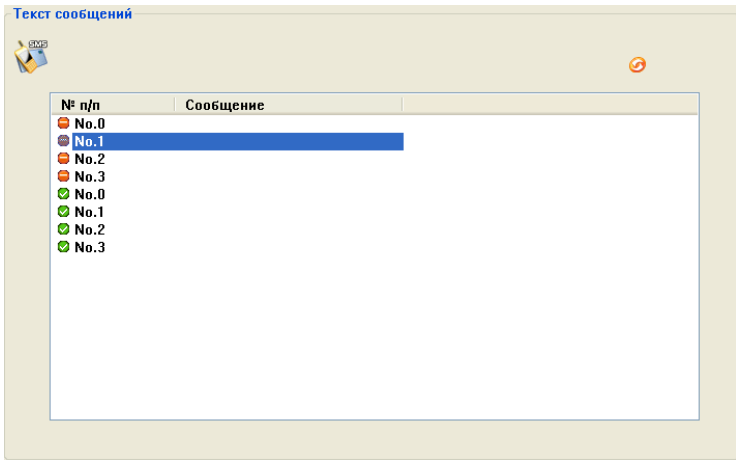

1. Постановка с использованием кнопки без фиксации

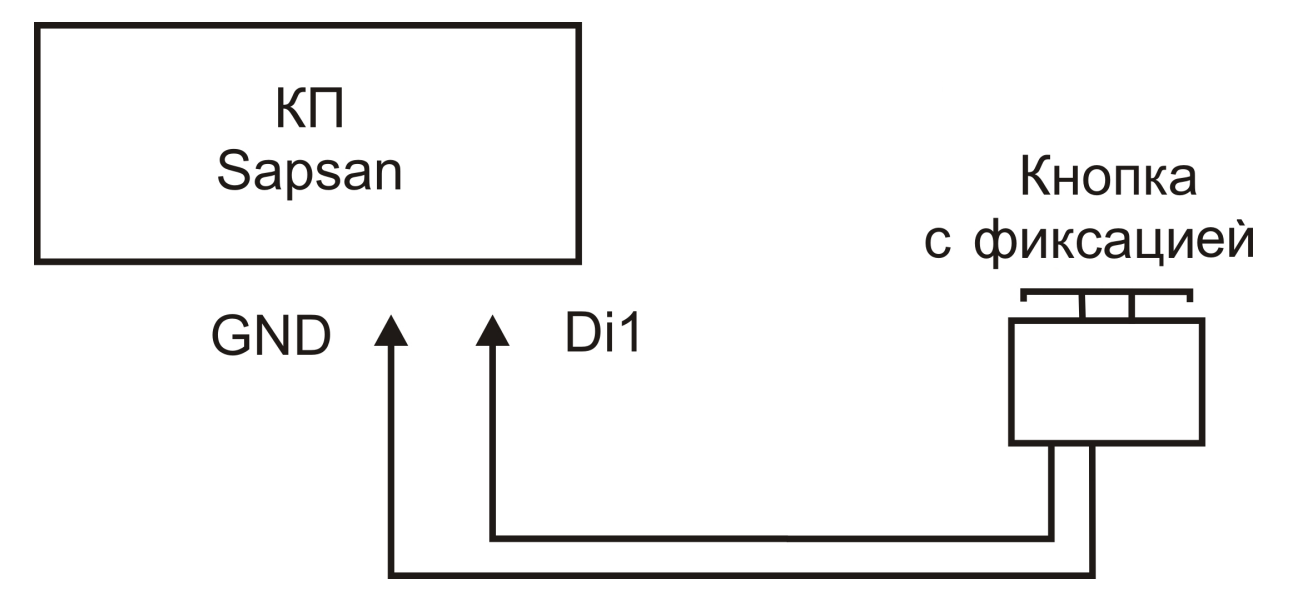

2. Постановка с использованием беспроводного комплекта РК-202

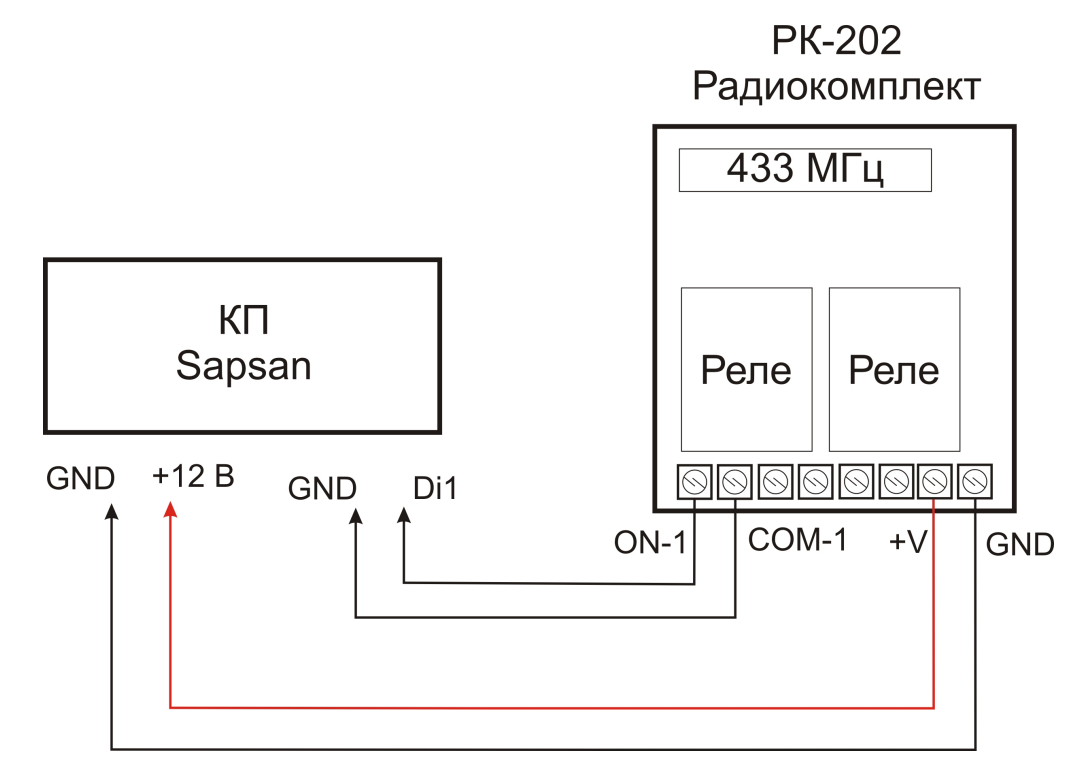

3. Постановка с использованием комплекта Z-5R

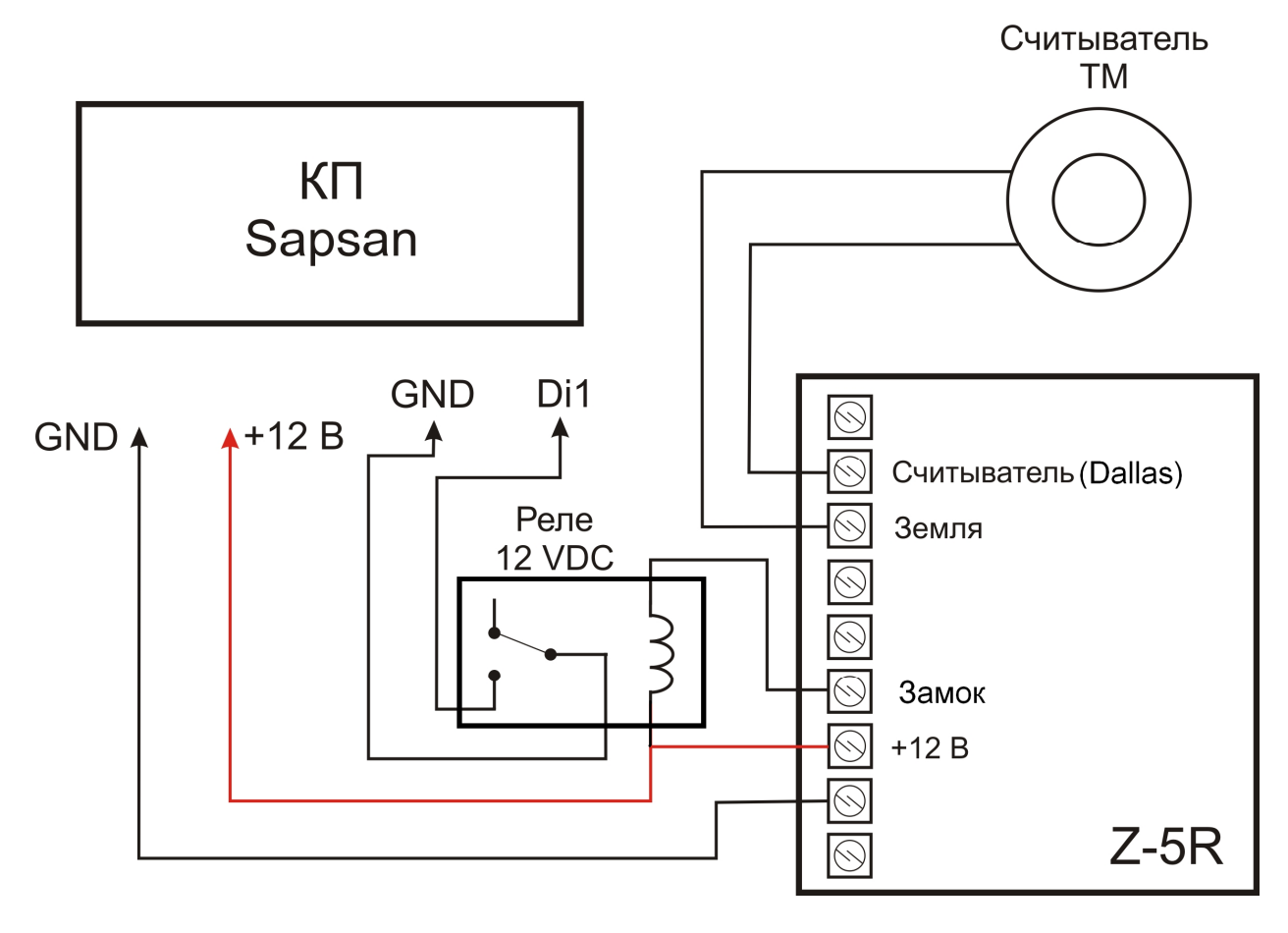

На контроллере Z-5R, согласно инструкции, надо выставить перемычками режим «Триггер». В версиях контроллеров не имеющих встроенное реле, реле 12 VDC докупается отдельно.

8

# Настройка через персональный компьютер

Настройка через персональный компьютер осуществляется с помощью специальной программынастройщика, идущей в комплекте.

Внимание! Для нормального запуска и функционирования программы компьютер должен поддерживать разрешение экрана не ниже 1024х768 и иметь установленную операционную систему не нижу Windows XP.

#### 1. Элементы управления программой

Отсутствие связи между контрольной панелью и персональным компьютером

Связь между контрольной панелью и персональным компьютером установлена

Обновление страницы настроек

Сохранить введенные на странице настроек параметры

Отменить/Стереть введенные настройки

#### 2. Основные параметры подключения контрольной панели к компьютеру

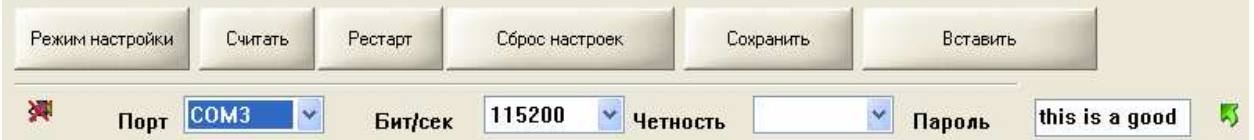

«Порт» Выбор порта через который контрольная панель (далее КП) подключена к персональному компьютеру (далее ПК). Посмотреть текущий порт подключения возможно в «ПУСК» -> «Панель управления» -> «Система» -> «Оборудование» -> «Диспетчер устройств» -> «Порты (COM и LPT)»

«Бит/сек» число бит в секунду. Скорость обмена информацией между ПК и КП. Стандартное значение, подходящее для большинства компьютеров 9600 бит/с.

«Четность» Параметр определяет способ, который используется для обнаружения ошибок при обмене данных между КП и ПК. Стандартное значение «0:NONE», проверка четности отключена.

«Пароль» Текущий пароль системы. Определяется программой автоматически и подставляется в данное поле в зашифрованном виде.

Внимание! Если пароль по каким-то причинам не определится автоматически его необходимо

ввести в окно ввода и нажать на кнопку «отправить»

«Режим настройки» Кнопка запускающая режим настройки системы.

«Считать» Кнопка запускающая процесс считывания настроек из памяти КП.

«Рестарт» Кнопка запускающая перезагрузка подсоединенной КП.

«Сброс настроек» Кнопка запускающая процесс восстановления настроек КП к заводским, при этом из памяти удаляются все ранее внесенные изменения и очищается «история данных»

«Сохранить» Кнопка позволяющая сохранить текущие настройки («профиль») системы в отдельный текстовый файл, для дальнейшего переноса на другие устройства, и восстановлении настроек в случае их внезапной утери.

Внимание! Для чтения файла настроек его необходимо открывать в текстовом редакторе «Блокнот». По умолчанию расширение сохраняемого файла настроек не отображается.

«Вставить» Загрузка ранее сохраненного «профиля» системы из текстового файла.

#### 3. Пункт меню «Абоненты»

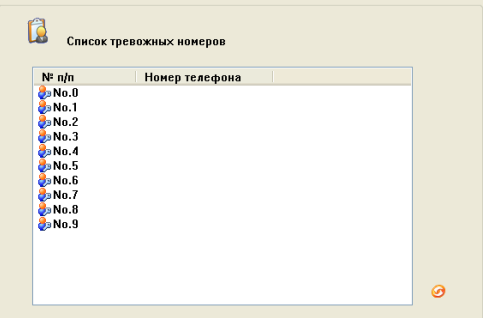

Для работы системы требуется ввести номера оповещения и управления (номера телефонов абонентов). Для этого необходимо произвести двойное нажатие левой кнопкой мыши (далее ЛКМ) на названии порядкового номера телефона (например No. 0). После этого откроется окно «Inputs» где необходимо ввести номер телефона абонента в формате +7XXXXXXXXXX.

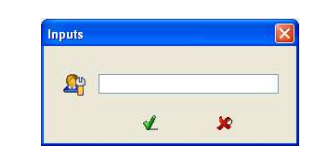

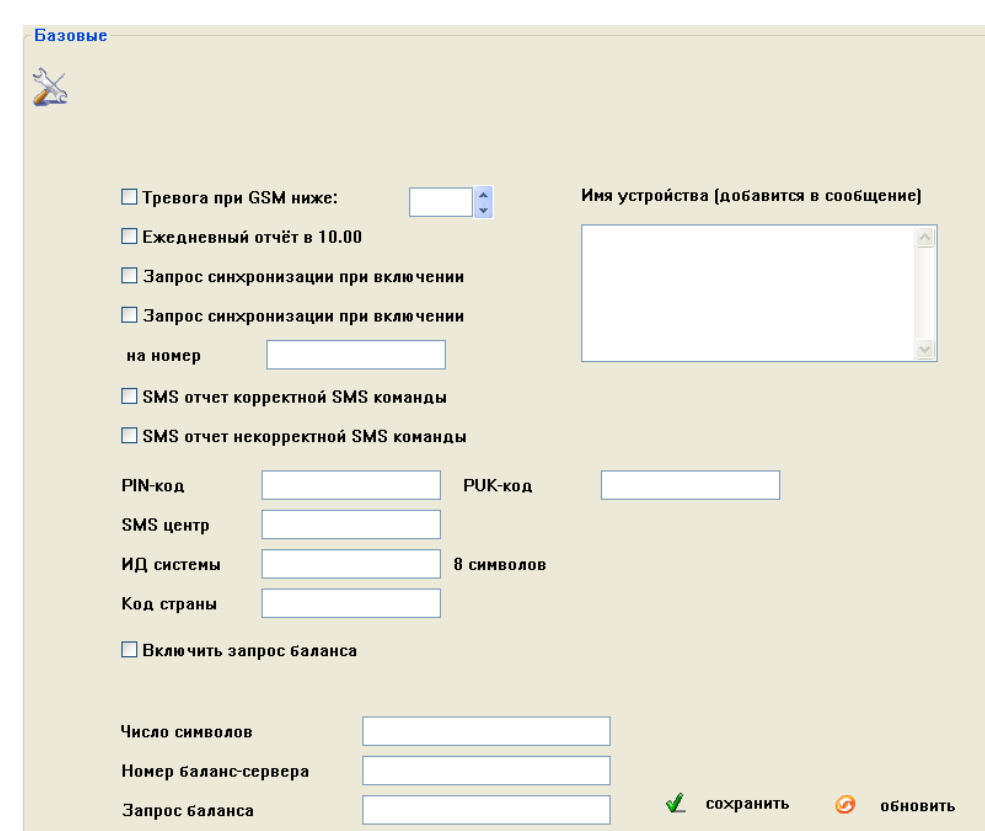

#### 4. Пункт меню «Базовые»

 «Тревога при GSM ниже:» - контроль уровня GSM сети. При понижении сигнала ниже выставленного уровня КП отсылает тревожное сообщение на номера абонентов. Нормальный уровень GSM сигнала лежит в пределах 18…32. Не рекомендуется ставить большие значения так как возможны ложные тревоги.

«Ежедневный отчет в 10:00» - при включении данного параметра КП будет отсылать ежедневное сообщение, содержащее данные о работе системы (статус охраны, время, тревоги, значения температур и др.)

«Запрос синхронизации при включении» - сообщение, которое КП будет отправлять на номера абонентов в случае первоначального включения или после перезагрузки при пропаже GSM-сети.

«Запрос синхронизации при включении на номер» - сообщение, которое КП будет отправлять на специально выделенный для этих целей номер, в случае первоначального включения или после перезагрузки при пропаже GSM-сети. В поле вода следует записывать номер в формате +7ХХХХХХХХХХ

Внимание! Рекомендуется в качестве сервисного номера использовать номер SIM-карты установленной в КП. В этом случае будет происходить синхронизация времени по входящей SMS на КП.

«SMS отчет корректной SMS команды» - при включении данного пункта КП будет подтверждать отправленные на неё SMS-команды управления и настройки, содержащие правильную команду.

«SMS отчет некорректной SMS команды» - при включении данного пункта КП будет предупреждать сообщением SMS о неверно отправленной на неё SMS-команде управления и настройки.

«Описание устройства (добавится в сообщение)» - в поле ввода данного возможно написать информацию описывающую систему (место установки, информацию о пользователях), которая будет добавляться в отсылаемые КП сообщения.

Внимание! Текст описания ограничен количеством символов, которые способны передаваться в SMS сообщения. Для сообщений содержащих русские буквы, длинна SMS сообщения ограничена 70-ю символами. Но не рекомендуется писать такие длинные описания, так как присылаемая помимо описания информация может не помещаться в передаваемое сообщение.

«ИД системы» - цифровое описание системы (идентификационный номер), служащее для корректного подключения к серверу сбора информации (опциональная возможность). Максимальная длинна ИД системы 8 символов (0…9).

«Включить переадресацию» - параметр отвечающий за переадресацию на номера оповещения входящих SMS сообщений о балансе.

 «Номер баланс-сервера» - номер сервиса оператора, обеспечивающего оповещения о балансе по SMS сообщениям.

«Запрос баланса» - текст SMS сообщения, которое необходимо отправить на номер сервиса оператора для получения баланса.

«Число символов» - количество символов, начиная с начала сообщения, которые попадут в пересылаемое сообщение. Убирает ненужную рекламу, добавляемую оператором в сообщение. Для каждого оператора данный параметр индивидуален и зависит от числа значимых символов, после которого идет реклама.

#### 5. Пункт меню «Тревожные»

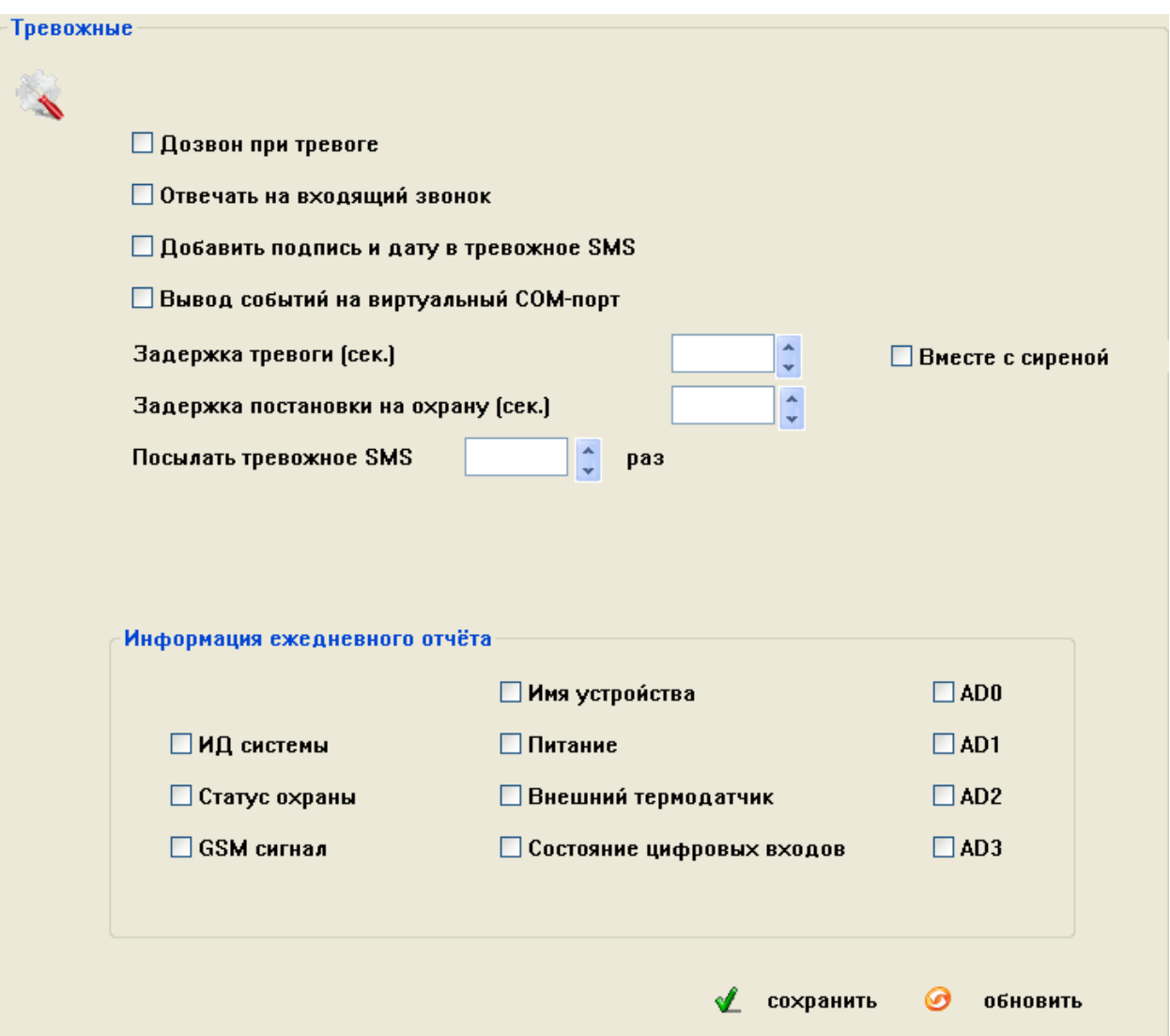

«Дозвон при тревоге» - параметр, отвечающий за осуществление обзвона абонентов в случае тревоги. Рекомендуется включать данный пункт, но при большом количестве записанных в память КП номеров абонентов оповещение всех может занимать длительный временной интервал.

«Отвечать на входящий звонок» - при включении данного пункта позволяет позвонить на систему и, при условии, что номер записан в память КП, прослушать помещение и что-либо сказать (микрофон и динамик обратной связи в комплект не входит).

«Добавить подпись и дату в тревожное SMS» - добавляет время отправки в сообщение, а также описание устройства. Рекомендуется включать данное сообщение для контроля времени, когда произошла тревога.

«Вывод событий на виртуальный COM-порт» - позволяет просматривать события системы через COM-порт. Требуется для отладки в сервисных центрах.

«Задержка тревоги (сек.)» - позволяет настроить время задержки формирования сигнала «Тревога» в секундах (задержка на вход).

«Вместе с сиреной» - включает задержку сработки сирены при тревоге.

«Задержка постановки на охрану (сек.)» - позволяет настроить время задержки включения режима охраны (задержка на выход).

«Присылать тревожное SMS раз» - настраивает количество SMS сообщений отправляемых системой на каждый записанный в неё номер абонента в пределах от 0 до 100. Не рекомендуется ставить большие значения, так как процесс оповещения всех абонентов при этом затягивается.

«Информация ежедневного отчета» - информация, которую будет включать в себя ежедневное SMS сообщение в 10:00.

Содержит следующие пункты:

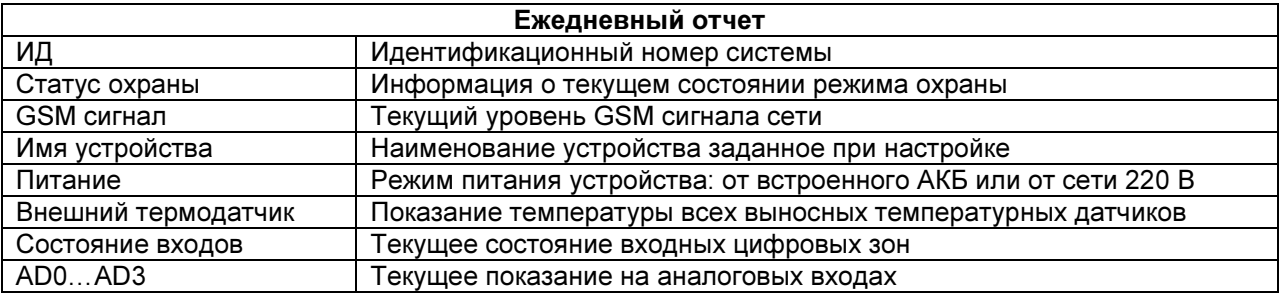

### 6. Пункт меню «Все SMS»

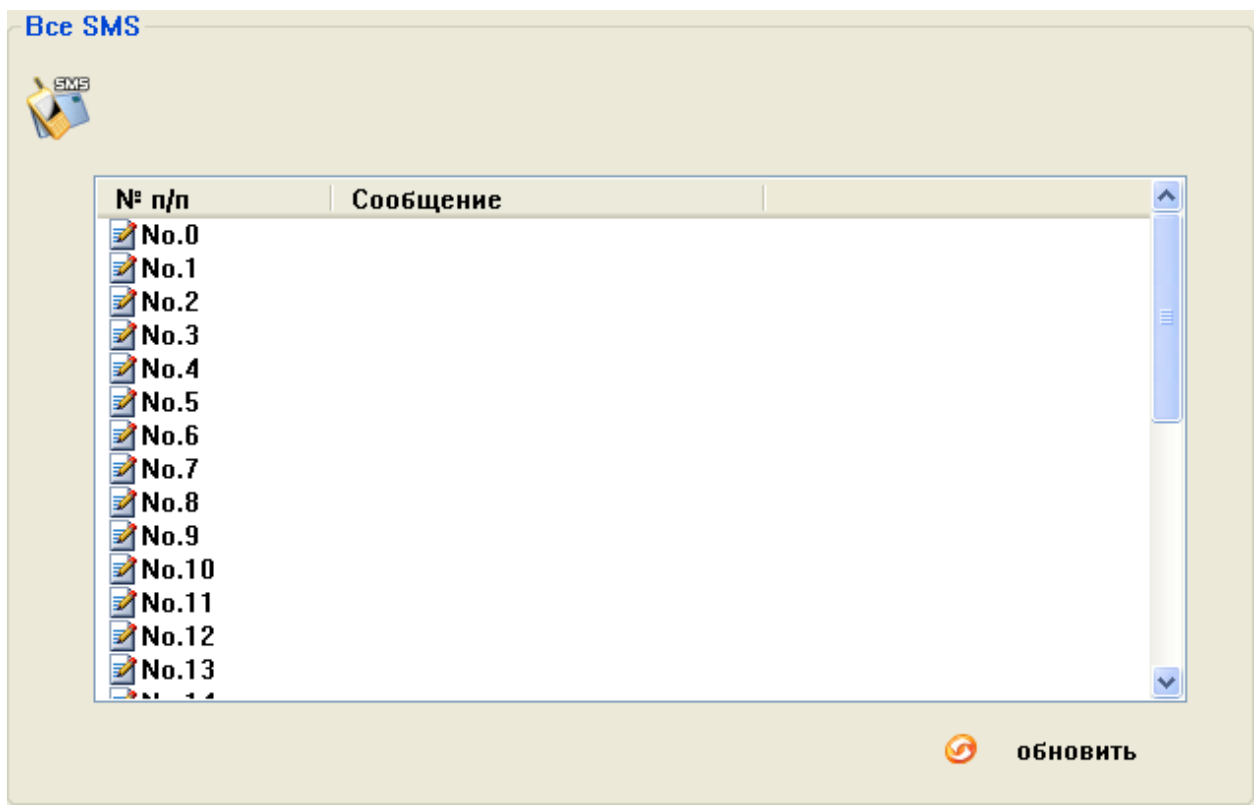

Данный пункт меню содержит текстовку всех сообщений, которые возможно изменить пользователю. Для изменения необходимо произвести двойное нажатие ЛКМ на номер сообщения, которое необходимо изменить и в открывшемся окне произвести изменение текста.

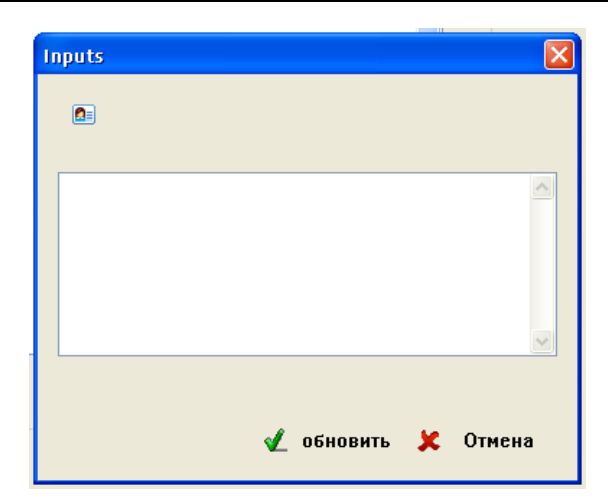

Внимание! Длинна вводимого сообщения, не должна превышать 40 символов (включая пробелы).

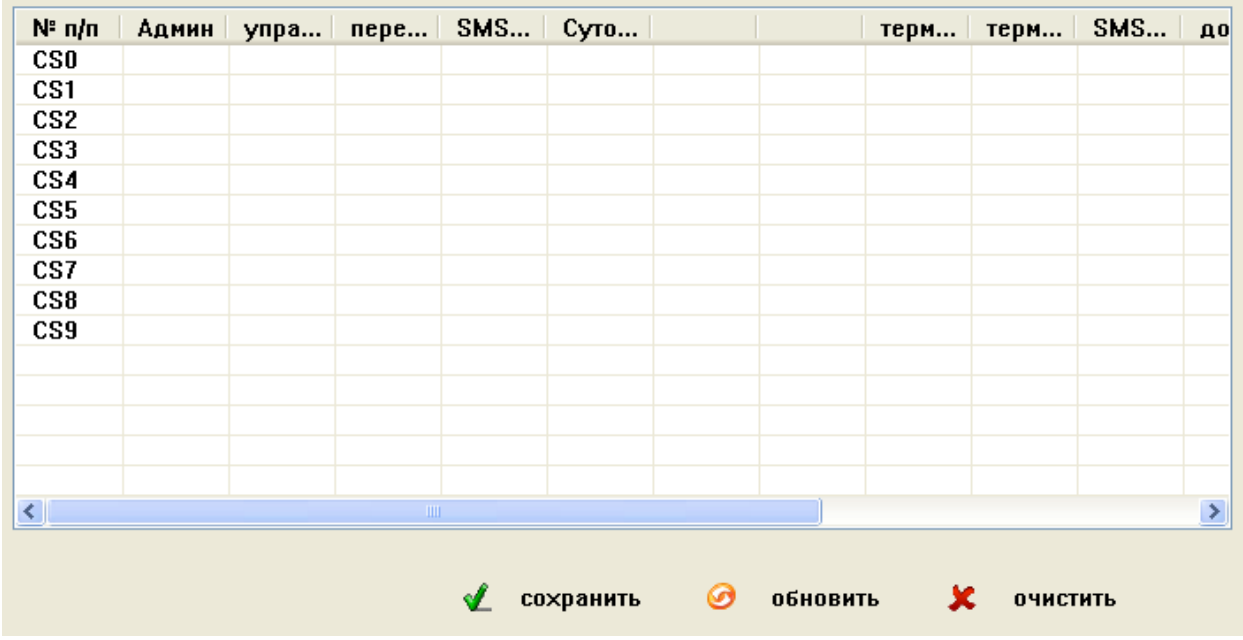

#### 7. Пункт меню «Системные»

Данный пункт меню служит для расстановки прав абонентов на различные функции системы. Для изменения необходимо произвести однократное нажатие ЛКМ на желаемой ячейке.

«О» - функция включена для данного номера абонента

«Х» - функция отключена для данного номера абонента

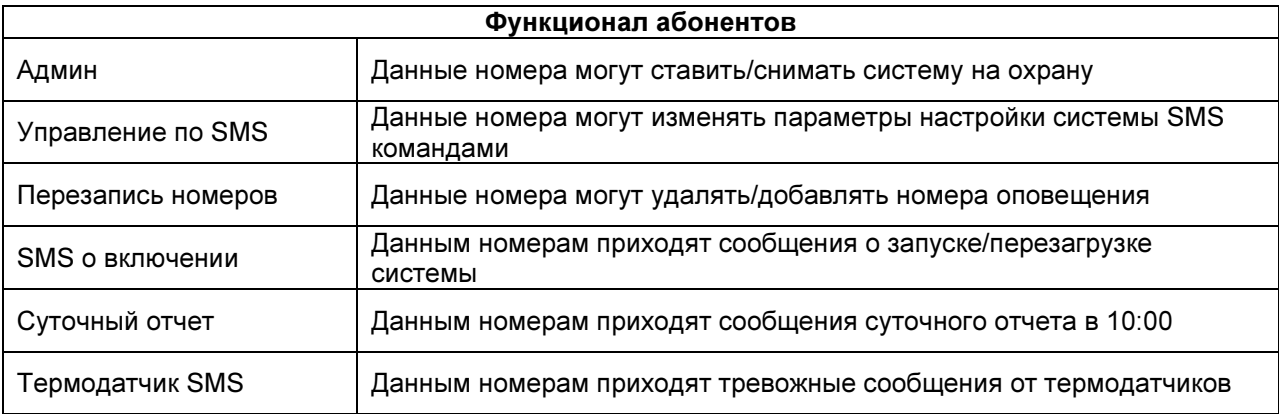

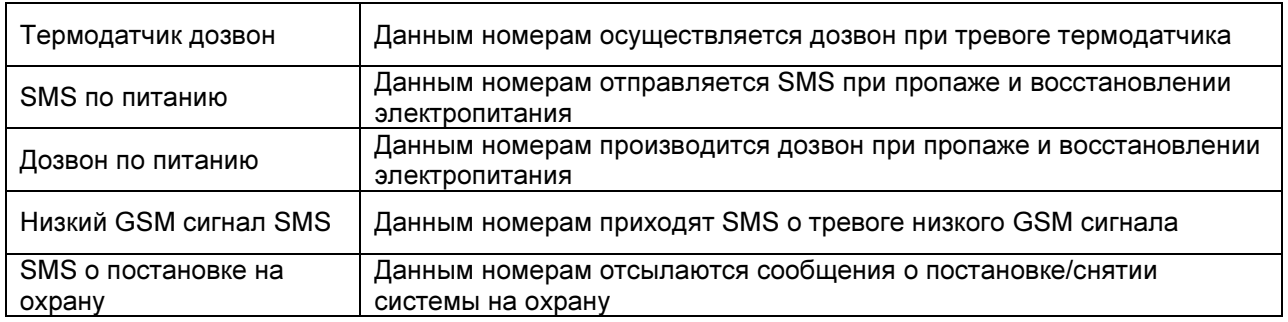

#### 8. Пункт меню «Входы и выходы»

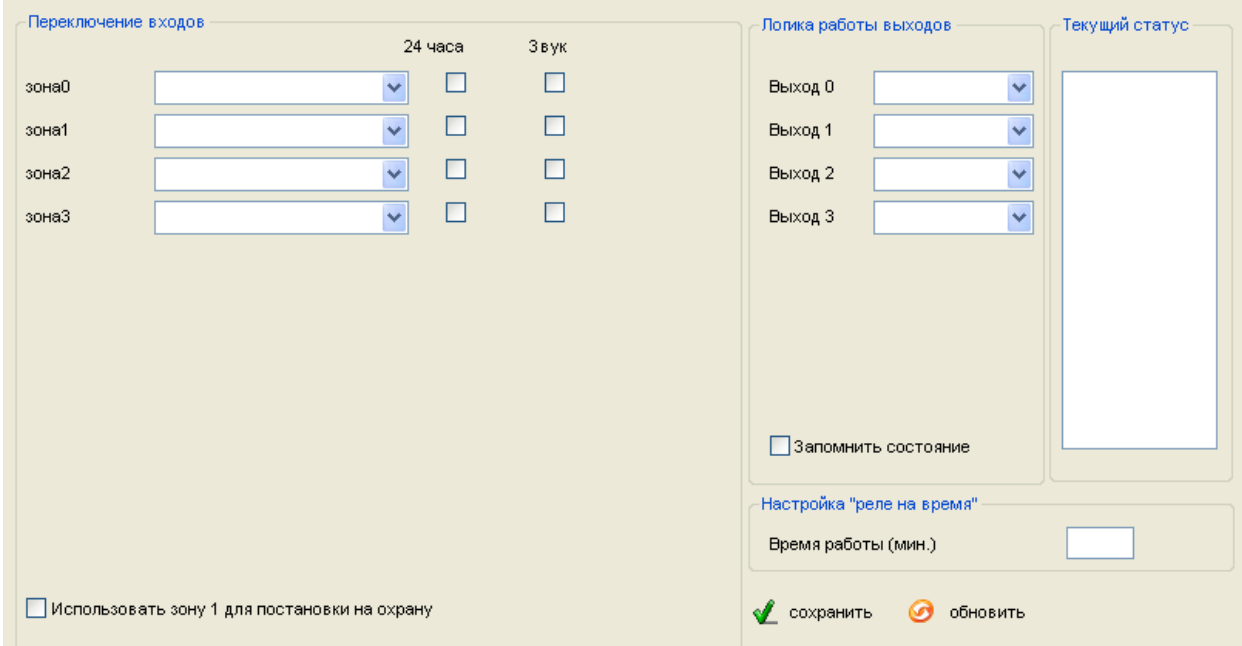

«Переключение входов» - позволяет настраивать логику работы цифровых входов (тревожных зон). Каждая зона настраивается по отдельности с помощью раскрывающегося списка параметров.

Внимание! После внесения любых настроек в данном пункте, необходима перезагрузка КП для их активации.

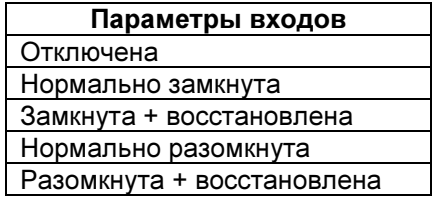

«24-часа» - устанавливает режим работы зоны как 24-часовой. Контроль шлейфа будет осуществляться даже при снятом режиме охраны.

«Звук» - включение сирены при тревоге проводного шлейфа.

«Логика работы выходов» - позволяет настроить логику работы выходов при различных событиях. Каждый выход настраивается отдельно с помощью раскрывающегося списка параметров.

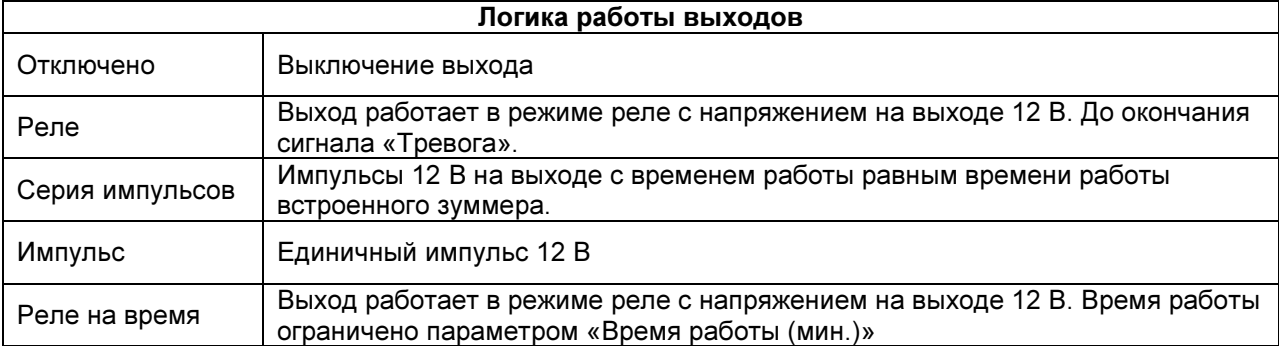

«Настройка «Реле на время»» - позволяет настроить время замыкания выхода при выборе логики работы «Реле на время»

«Время работы (мин.)» - в окне ввода указывается время работы выхода в минутах. По умолчанию 15 минут.

«Запомнить состояние» - при перезагрузке восстанавливается состояние реле, которое было до неё.

«Использовать зону 1 для постановки на охрану» - включает возможность постановки на охрану путем замыкания контактов 1й проводной зоны.

#### 9. Пункт меню «Текст сообщений»

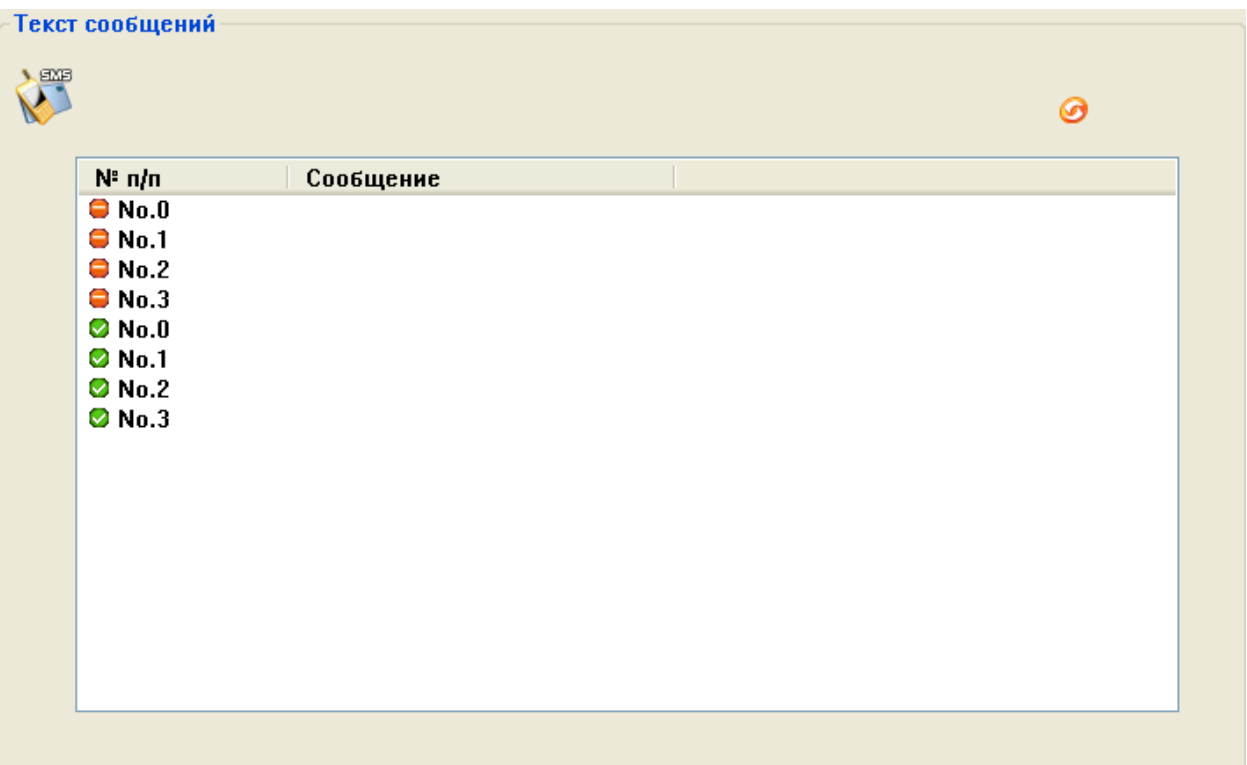

Данный пункт меню содержит текстовку всех сообщений от цифровых входов, которые возможно изменить пользователю. Для изменения необходимо произвести двойное нажатие ЛКМ на номер сообщения, которое необходимо изменить и в открывшемся окне произвести изменение текста.

#### 10. Пункт меню «Параметры входов»

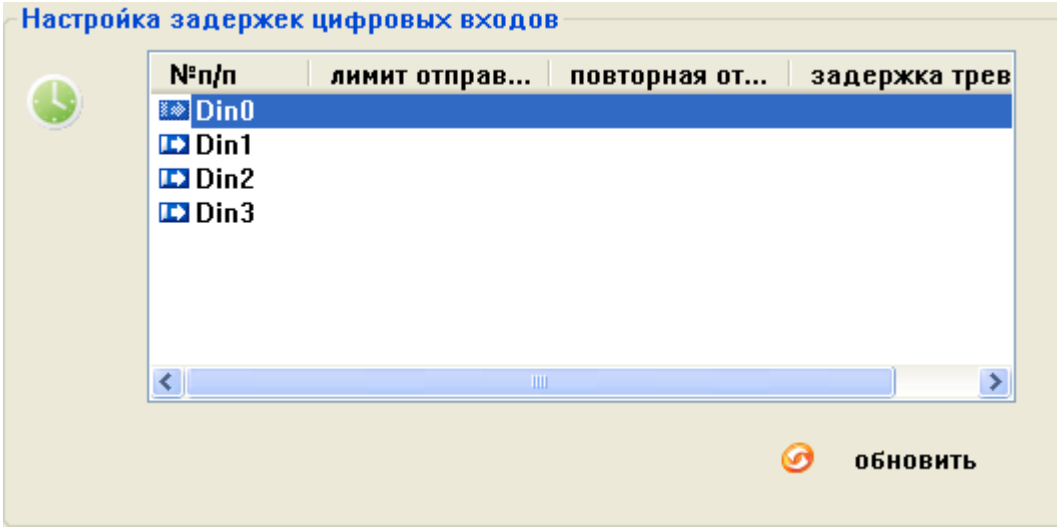

Данный пункт меню позволяет настраивать все задержки сработки проводных шлейфов.

«Настройки задержек цифровых зон» - в данном окне показаны все установленные задержки проводных зон. Для изменения параметров необходимо произвести двойное нажатие ЛКМ на названии проводной зоны и в открывшемся окне произвести настройку параметров.

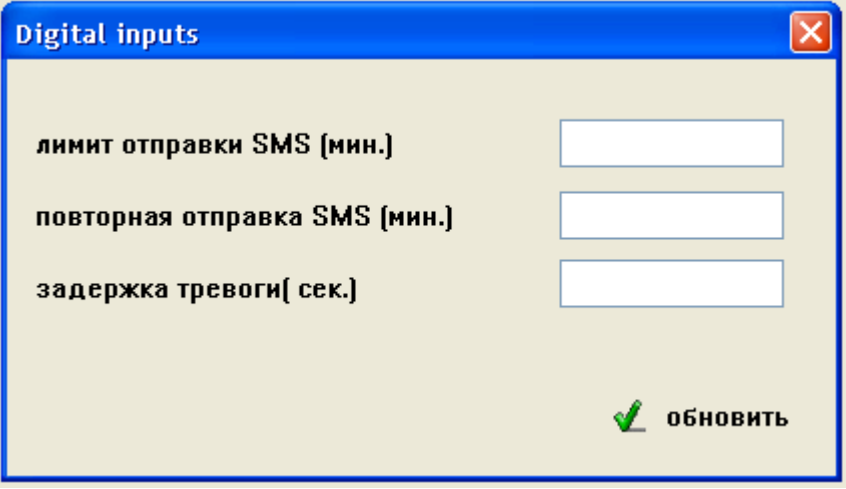

«Лимит отправки SMS (мин.)» - Устанавливает интервал «невосприимчивости» в минутах, во время которого повторный сигнал «Тревога» не будет запускать процесс оповещения по SMS.

«Повторная отправка SMS (мин.)» - Устанавливает интервал повторной отправки SMS оповещения о сигнале «Тревога».

«Задержка тревоги (сек.)» - Устанавливает задержку перед отправкой SMS оповещения о сигнале «Тревога».

#### 11. Пункт меню «Названия шлейфов»

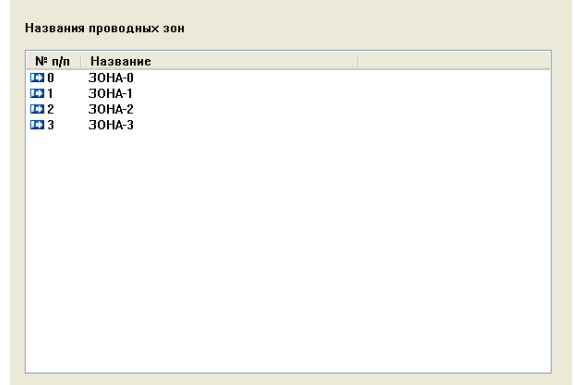

Данный пункт меню позволяет настроить название цифровых входов (проводных зон охраны). Для изменения необходимо произвести двойное нажатие ЛКМ на номер зоны, название которой необходимо изменить и в открывшемся окне произвести изменение текста. Длинна названия цифрового входа не должна превышать 24 символа (включая пробелы).

#### 12. Пункт меню «Название реле»

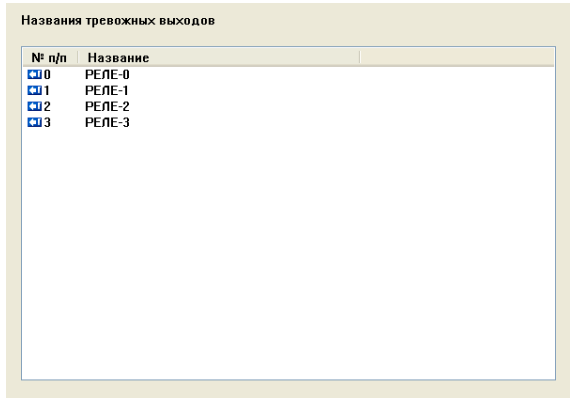

Данный пункт меню позволяет настроить название выходов (реле). Для изменения необходимо произвести двойное нажатие ЛКМ на номер выхода, название которого необходимо изменить и в открывшемся окне произвести изменение текста. Длина названия проводного выхода не должна превышать 24 символов (включая пробелы).

#### 13. Пункт меню «Приоритет оповещения»

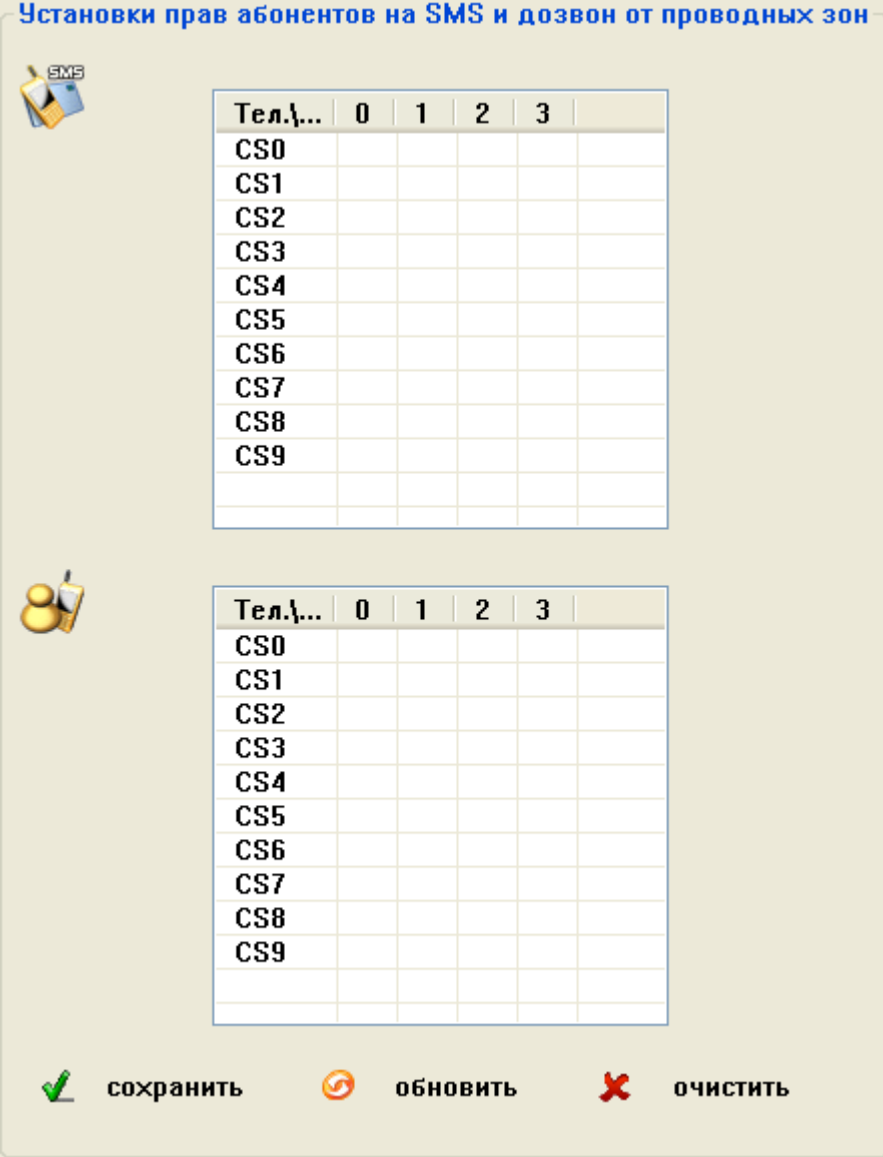

Данный пункт меню позволяет установить, какому из номеров оповещения при тревоге будут отсылаться SMS и осуществляться дозвон. Для изменения необходимо произвести однократное нажатие ЛКМ на желаемой ячейке.

- «О» функция включена для данного номера абонента
- «Х» функция отключена для данного номера абонента

#### 14. Пункт меню «Аналоговые зоны»

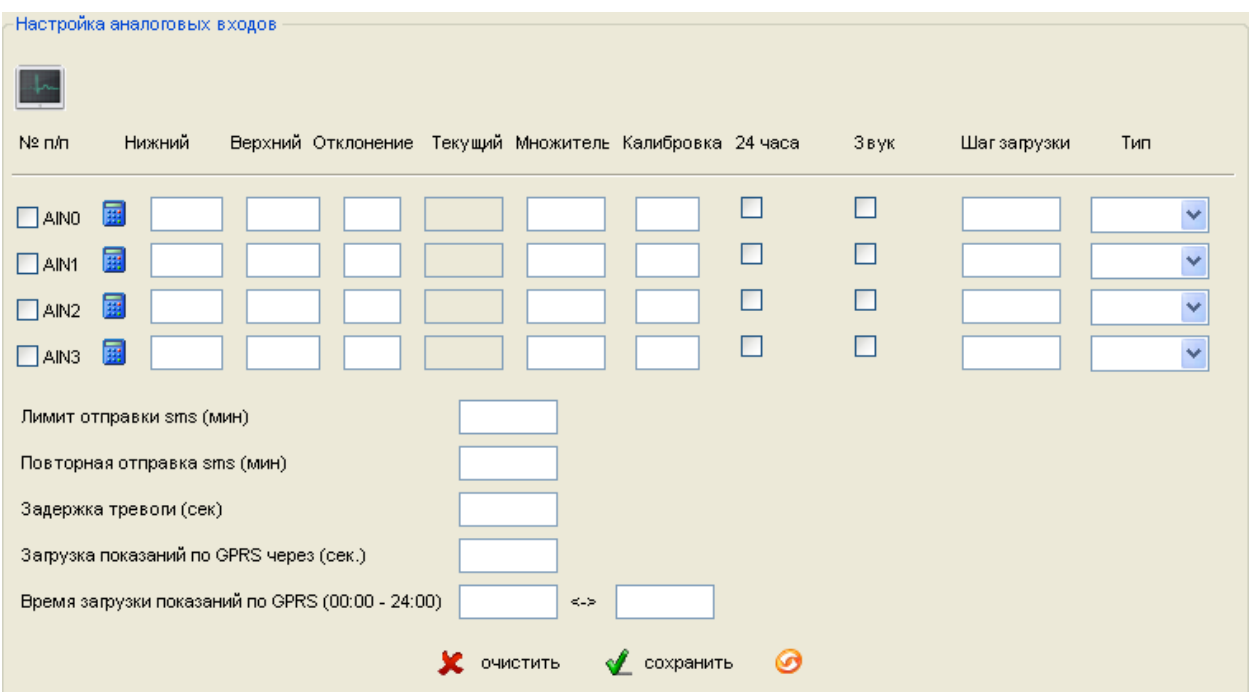

Данный пункт меню позволяет настроить логику работы датчиков, подключенных к аналоговым входам.

Внимание! Сигнал от датчиков, подключаемых к аналоговым входам не должен превышать уровня 20 мА или 5 В.

«№ п/п» - позволяет включить или выключить конкретный аналоговый вход.

«Нижний» - настройка нижнего порога сигнала от аналоговых датчиков, при пересечении которого будет формироваться сигнал «Тревога».

«Верхний» - настройка верхнего порога сигнала от аналоговых датчиков, при пересечении которого будет формироваться сигнал «Тревога».

«Отклонение» - Устанавливает на какую величину должен отклонится сигнал аналогового датчика от верхнего или нижнего порога, чтобы КП начала формировать сигнал «Тревога».

«Текущее» - текущее значение сигнала аналогового датчика.

«Множитель» - множитель показания сигнала аналогового датчика.

«Калибровка» - калибровка значения сигнала аналогового датчика для устранения ошибки показания. В случае необходимости уменьшить показания поправку следует вводить со знаком «+». В случае необходимости увеличения показания поправку следует вводить со знаком «-».

«24-часа» - круглосуточный режим работы для аналогового входа.

«Звук» - активирует функцию включения сирены при тревоге аналогового входа.

«Шаг загрузки» - устанавливает минимальное значение, на которое должен изменится сигнал аналогового датчика, чтобы началась загрузка показания на сервер, через GPRS.

«Тип» - устанавливает тип показаний аналогового датчика. В выпадающем списке возможны варианты «Напряжение», «Ток».

«Лимит отправки SMS (мин.)» - устанавливает интервал «невосприимчивости» в минутах, во время которого повторный сигнал «Тревога» не будет запускать процесс оповещения по SMS.

«Повторная отправка SMS (мин.)» - устанавливает интервал повторной отправки SMS оповещения о сигнале «Тревога».

«Задержка тревоги (сек.)» - устанавливает задержку перед отправкой SMS оповещения о сигнале «Тревога».

«Загрузка показаний через GPRS (сек.)» - устанавливает интервал загрузки состояния аналоговых зон на сервер по GPRS.

«Время загрузки показаний по GPRS  $(00:00 - 24:00)$ » – устанавливает временной интервал загрузки (время активности) показаний аналоговых зон по GPRS.

Внимание! После внесения любых изменений в данном пункте меню, необходима перезагрузка КП для их активации.

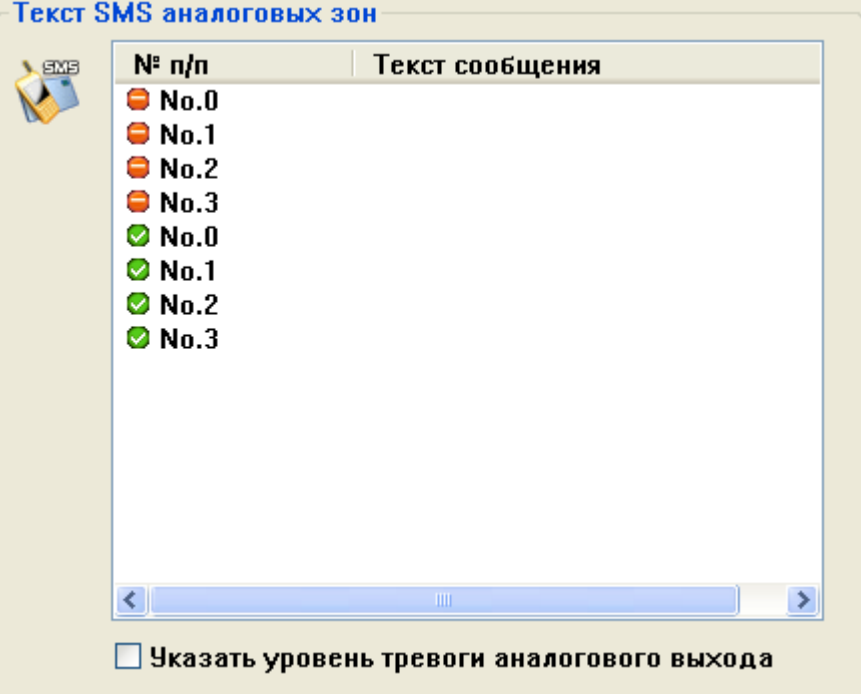

# 15. Пункт меню «Текст SMS аналоговых зон»

Данный пункт меню содержит текстовку всех сообщений от аналоговых проводных зон, которые возможно изменить пользователю. Для изменения необходимо произвести двойное нажатие ЛКМ на номер сообщения, которое нужно изменить и в открывшемся окне произвести изменение текста.

«Указать уровень тревоги аналогового выхода» - включает функцию добавления в тревожное сообщение текущее показание датчика, подключенного к аналоговому входу.

#### 16. Пункт меню «Имя аналоговых зон»

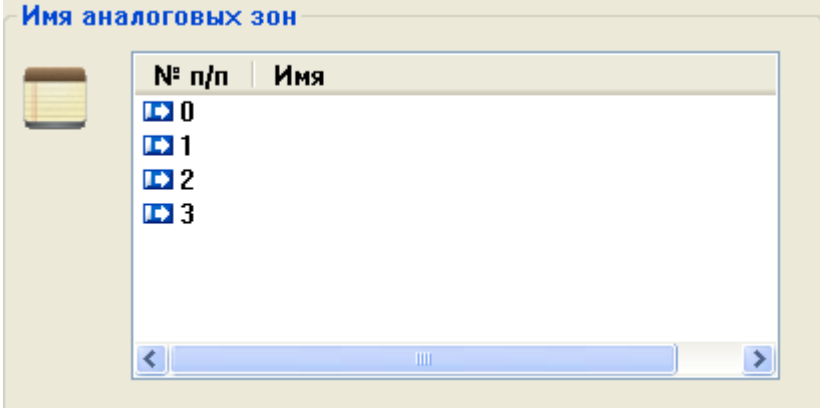

Данный пункт меню позволяет настроить название аналоговых входов (проводных аналоговых зон охраны). Для изменения необходимо произвести двойное нажатие ЛКМ на номер зоны, название которой необходимо изменить и в открывшемся окне произвести изменение текста. Длина названия аналогового входа не должна превышать 24 символов (включая пробелы).

#### 17. Пункт меню «Приоритет оповещения»

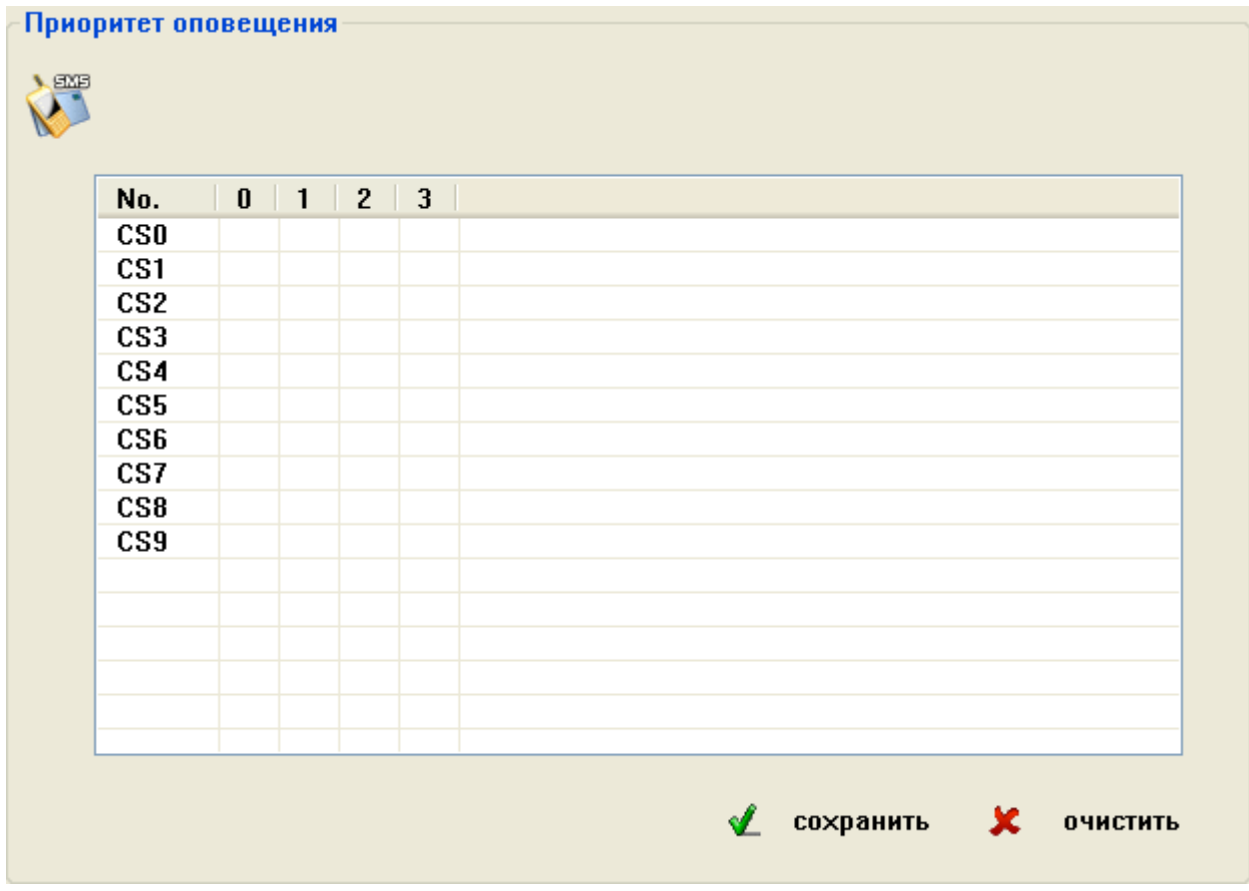

Данный пункт меню позволяет установить, какому из номеров оповещения при тревоге будут отсылаться SMS. Для изменения необходимо произвести однократное нажатие ЛКМ на желаемой ячейке.

- «О» функция включена для данного номера абонента
- «Х» функция отключена для данного номера абонента

#### 18. Пункт меню «Параметры GPRS»

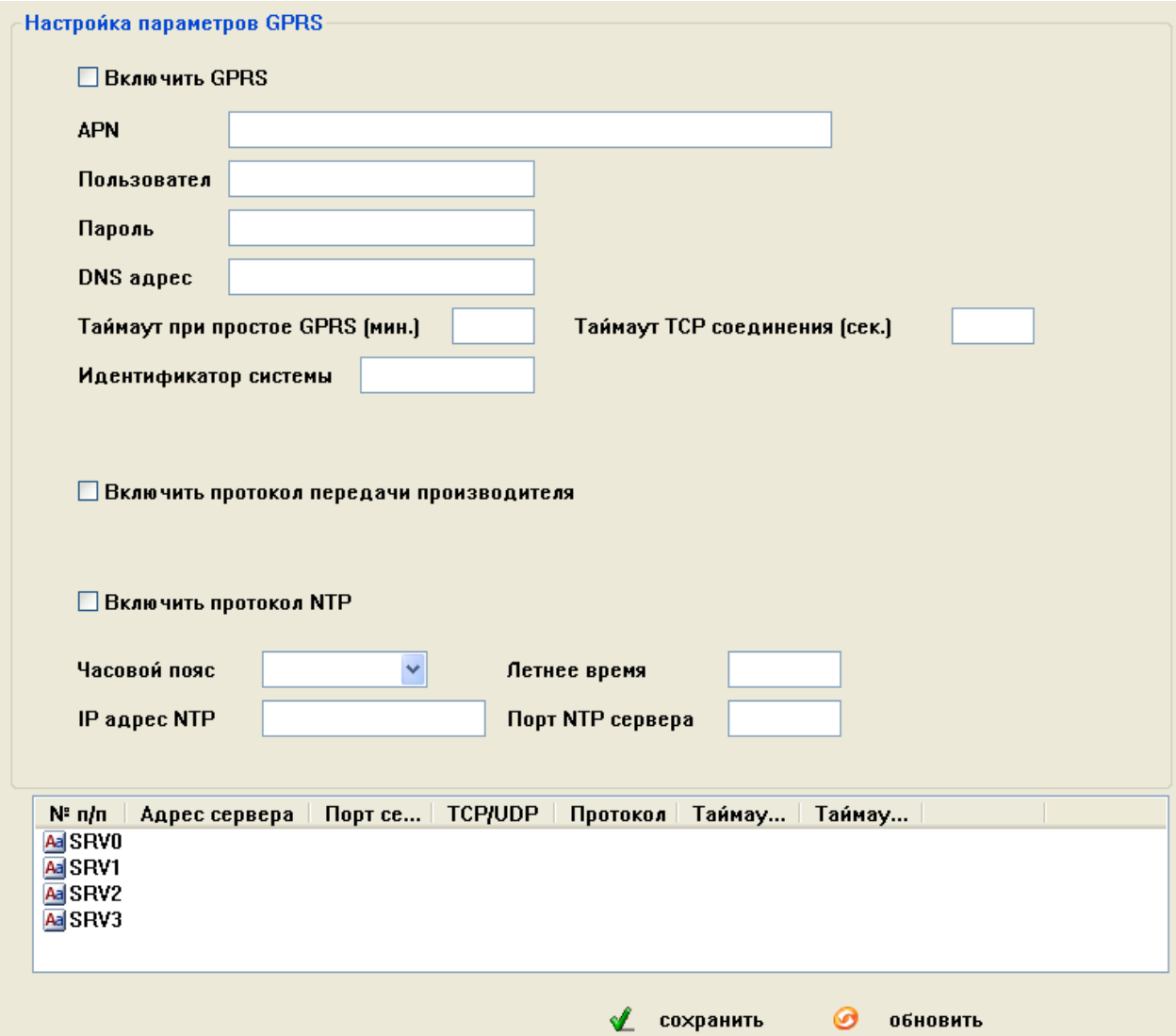

Данный пункт меню позволяет настроить параметры GPRS соединения, параметры сервера приема данных, а также метод передачи данных.

«Включить GPRS» - активация Функционала передачи данных через GPRS.

«APN» - имя сервера оператора

«Пользователь» - имя пользователя GPRS соединения с сервером оператора

«Пароль» - пароль необходимый для настройки GPRS соединения с сервером оператора

«DNS» - адрес DNS сервера оператора

Внимание! Вышеперечисленные параметры необходимо узнать у оператора связи, SIM-карта которого установлена в КП.

«Таймаут при простое GPRS (мин.)» - данный параметр определяет через какое время бездействия (отсутствия передачи данных по GPRS) сессия GPRS считается прерванной. Значение «0» соответствует постоянно включенной передачи данных по GPRS

«Идентификатор системы» - идентификационный номер КП при передаче по протоколу связи Modbus TCP. Данный параметр необходим для синхронизации информации при передаче через GPRS между КП и сервером. В качестве параметра могут быть использованы только числовые значения (0…9).

«Включить протокол NTP» - активирует протокол синхронизации времени системы с серверами NTP.

«Часовой пояс» - выбор часового пояса в котором установлена система.

«IP адрес NTP» - адрес сервера синхронизации времени.

«Порт NTP сервера» - порт сервера синхронизации времени.

«Летнее время» - устанавливает насколько необходимо перевести время при переводе на летнее/зимнее время.

Окно параметров сервера содержит текущие настройки всех приемных серверов. Для изменения настроек необходимо произвести двойное нажатие ЛКМ на номере (названии) сервера и в открывшемся окошке произвести необходимые изменения.

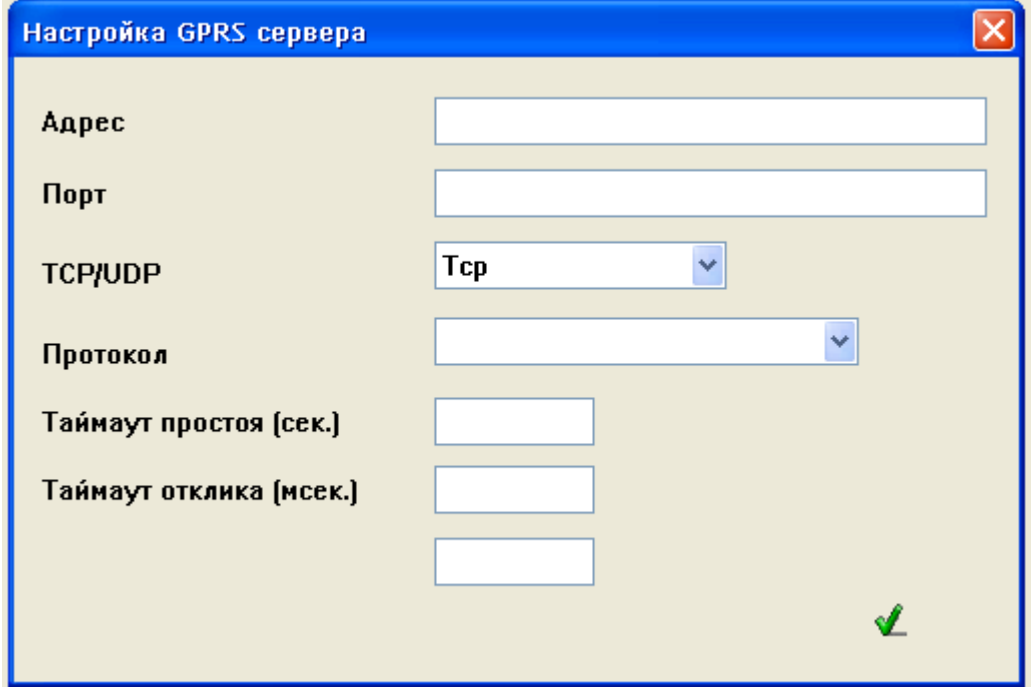

«**Адрес»** - данный параметр должен содержать адрес сервера приема информации. Адрес записывается в формате IP адреса (пример 127.0.0.1) или в виде имени сервера (пример myserver.com). При этом IP адрес сервера должен быть статическим и доступным из внешней сети.

«Порт» - TCP/IP порт, через который возможно попасть на сервер приема информации. Номер порта должен быть записан в исключения антивирусов.

«TCP/UDP» - в раскрывающемся списке необходимо выбрать протокол передачи данных на сервер.

«Протокол» - в раскрывающемся списке выбирается вид протокола, через который будет синхронизироваться КП и сервер. Данные протоколы должны совпадать.

«Таймаут простоя (сек.)» - данный пункт подходит только для сервера с передачей данных по TCP. Записанное в данном пункте значение, означает через сколько времени при отсутствии передачи данных на сервер он считается отключенным. Значение «0» означает, что сервер всегда включен.

#### 19. Пункт меню «Имя датчиков»

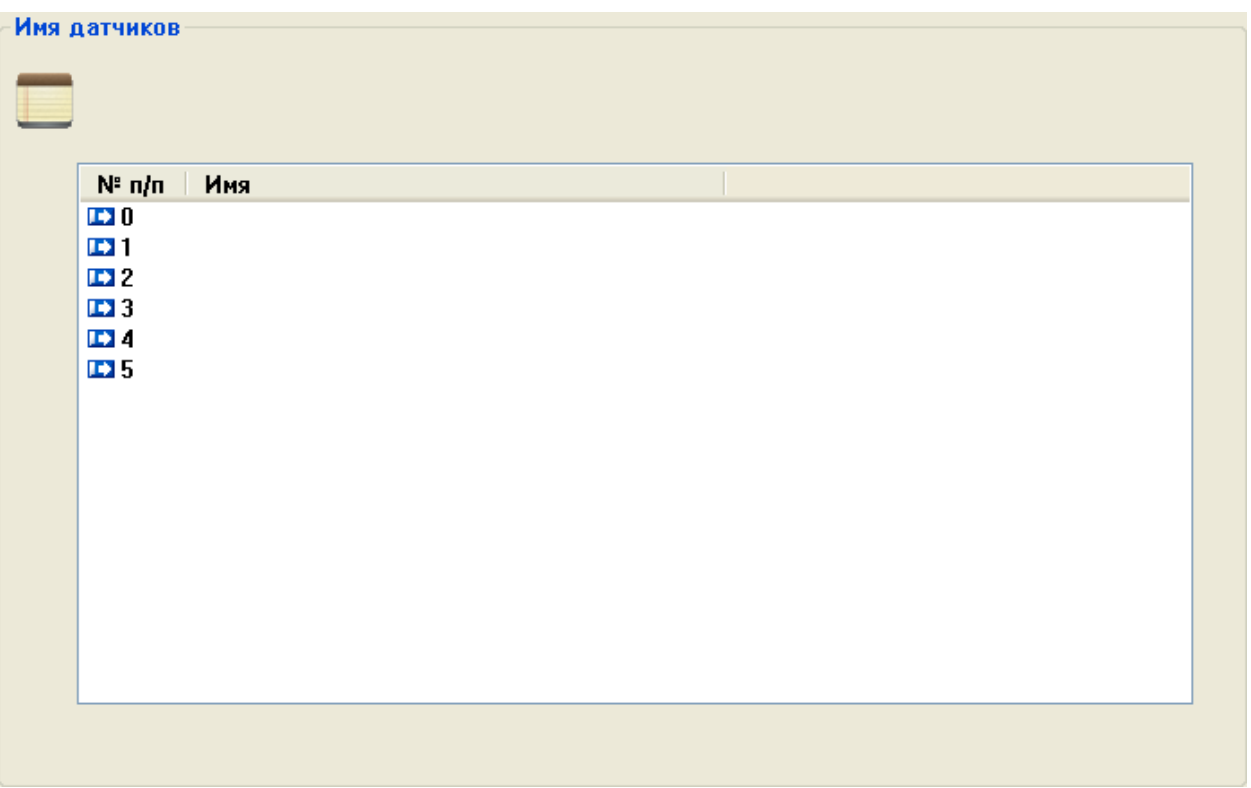

Данный пункт меню позволяет настроить название датчиков. Для изменения необходимо произвести двойное нажатие ЛКМ на номер датчика, название которого нужно изменить и в открывшемся окне произвести изменение текста.

#### 20. Пункт меню «Сирена»

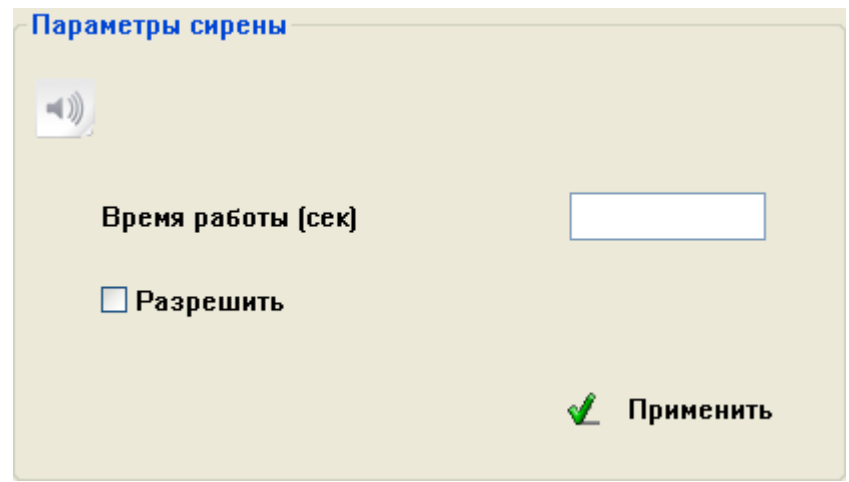

«Время работы (сек.)» - устанавливает промежуток работы сирены при тревоге. Максимальное значение 600 секунд.

«Разрешить» - активирует функцию включения сирены при тревоге.

#### 21. Пункт меню «Внеш. Термодатчик»

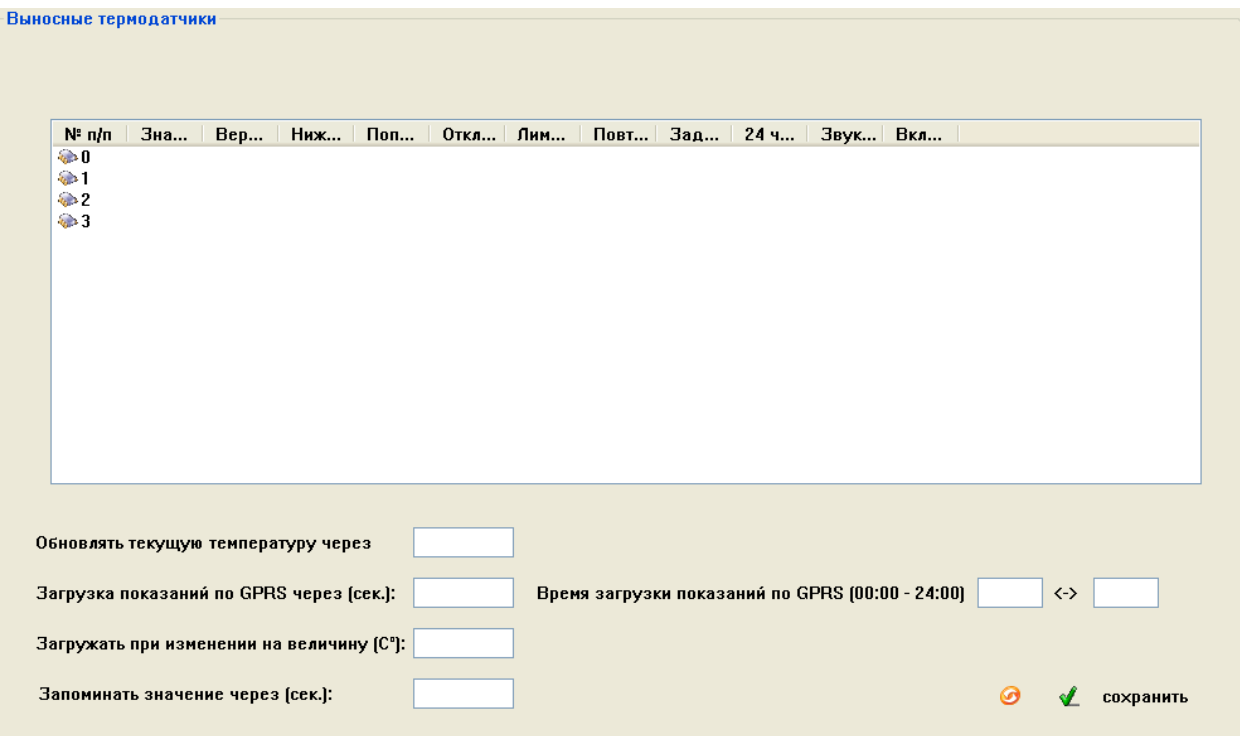

Данный пункт меню содержит настройки всех подключаемых температурных датчиков. Подключаемые датчики поддерживают измерения температуры в диапазоне -55…+125 и должны быть типа «18В20».

«Обновлять текущую температуру через (сек.)» - устанавливает через сколько секунд КП будет производить считывание показателей термодатчиков и строить по ним график, посмотреть который возможно в пункте меню «Текущая температура».

«Загрузка показаний через GPRS через (сек.)» - устанавливает через сколько секунд будет проводится загрузка показаний термодатчиков на сервер.

«Загружать при изменении на величину (°С):» - Устанавливает минимальное изменение температуры в градусах при котором значение будет загружено на сервер.

«Запоминать значение через (сек.)» - устанавливает через сколько секунд показания термодатчиков будет записываться в память.

«Время загрузки показаний по GPRS (00:00 - 24:00)» - устанавливает временной интервал загрузки (время активности) показаний температурных датчиков по GPRS.

«Выносные термодатчики» - данная таблица содержит все введенные параметры температурных датчиков. Для внесения изменений в настройки температурного датчика необходимо произвести двойное нажатие ЛКМ на номере термодатчика и в открывшемся окне произвести изменения.

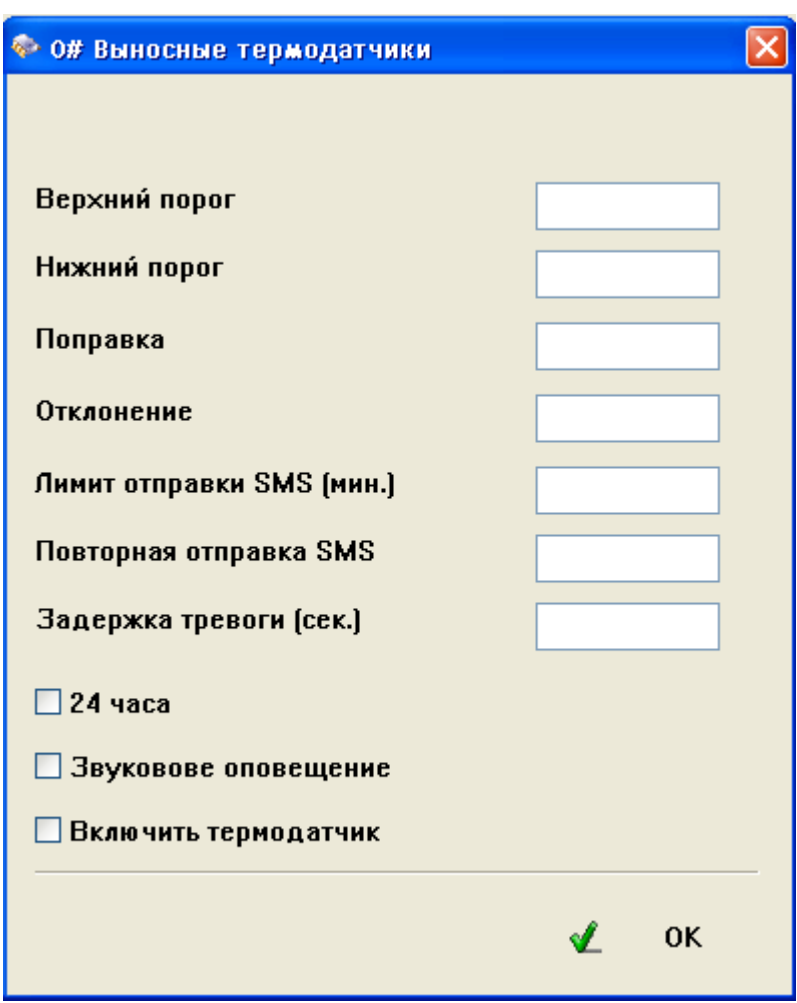

«Верхний порог» - настройка верхнего порога температуры, при пересечении которого будет формироваться сигнал «Тревога».

«Нижний порог» - настройка нижнего порога температуры, при пересечении которого будет формироваться сигнал «Тревога».

«Поправка» - калибровка значения температуры для устранения ошибки показания температурного датчика. В случае необходимости уменьшить показания поправку следует вводить со знаком «+». В случае необходимости увеличения показания поправку следует вводить со знаком «-».

«Отклонение» - Устанавливает на какую величину должно отклонится показание температуры от верхнего или нижнего порога, чтобы КП начала формировать сигнал «Тревога».

«Лимит отправки SMS (мин.)» - Устанавливает интервал «невосприимчивости» в минутах, во время которого повторный сигнал «Тревога» не будет запускать процесс оповещения по SMS.

«Повторная отправка SMS (мин.)» - Устанавливает интервал повторной отправки SMS оповещения о сигнале «Тревога».

«Задержка тревоги (сек.)» - Устанавливает задержку перед отправкой SMS оповещения о сигнале «Тревога».

«24 часа» - устанавливает круглосуточный режим работы для температурного датчика.

«Звуковое оповещение» - активирует функцию включения сирены при тревоге температурного датчика.

«Включить термодатчик» - данный пункт меню активирует функцию формирования сигнала «Тревога» температурного датчика.

### 22. Пункт меню «Текущая температура»

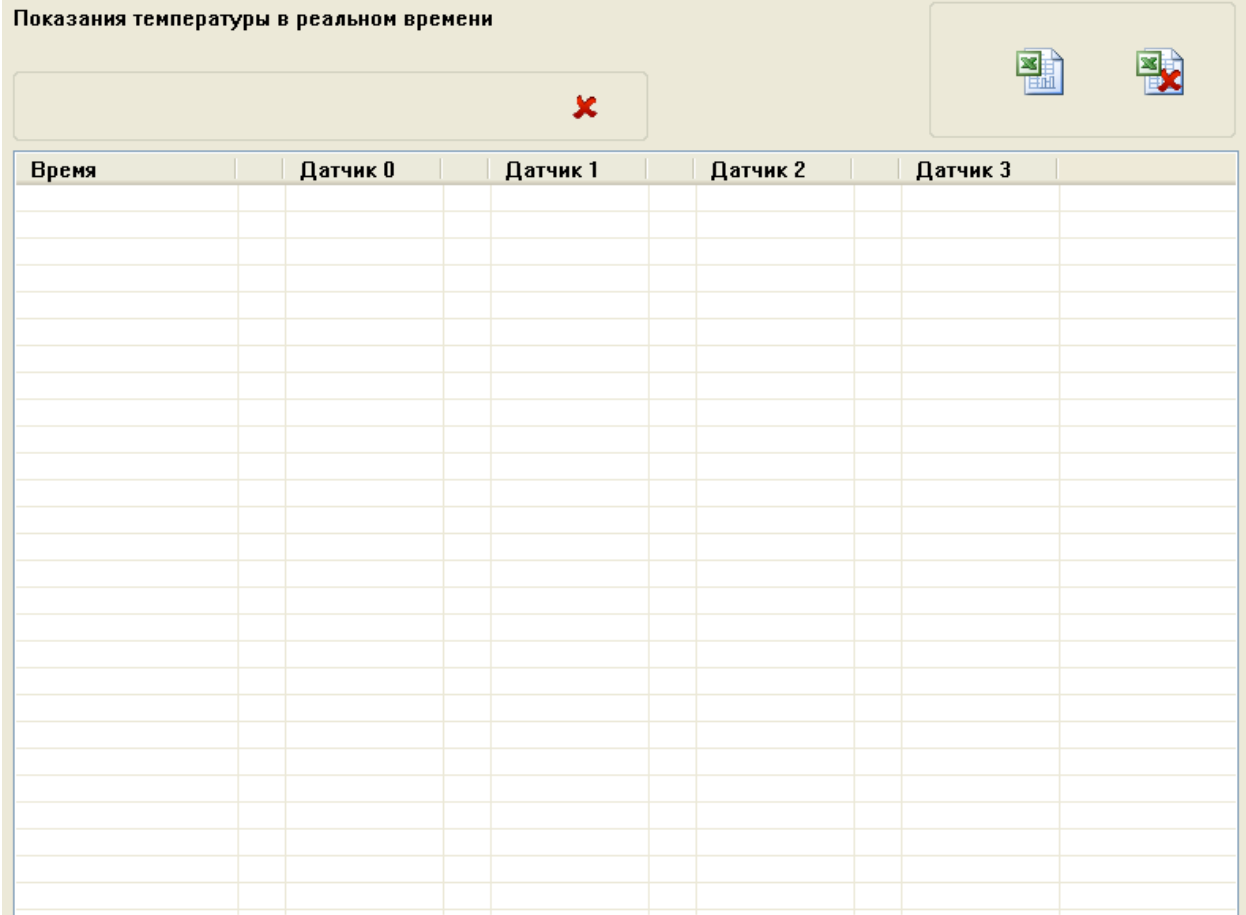

Данный пункт меню содержит историю изменения температуры для каждого температурного датчика в виде таблицы значений, а также в виде графика изменений.

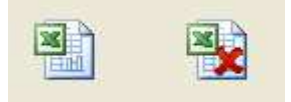

С помощью данных кнопок, возможно сохранить/удалить показания в отдельный файл расширения .csv, открываемого с помощью программы Microsoft Office Excel.

#### 23. Пункт меню «История температур»

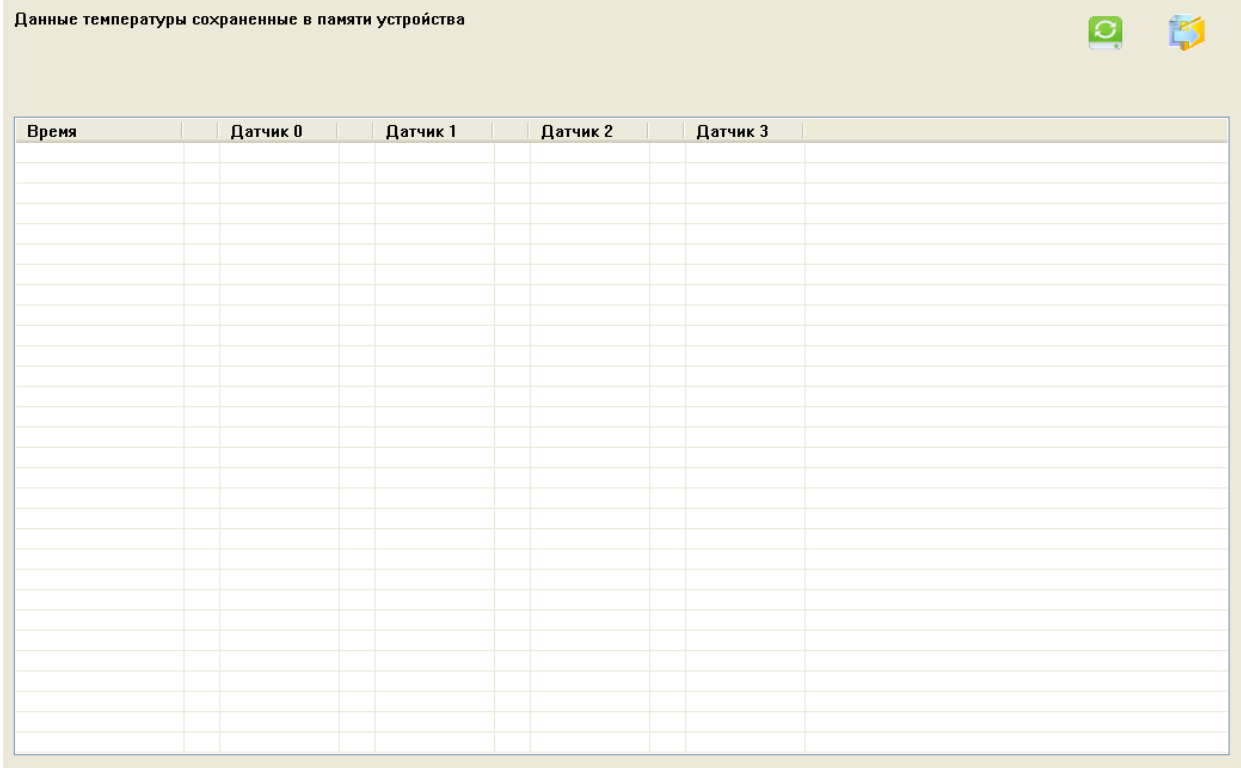

Данный пункт меню позволяет просматривать историю температур записанных в памяти КП.

## 24. Пункт меню «Аккумулятор»

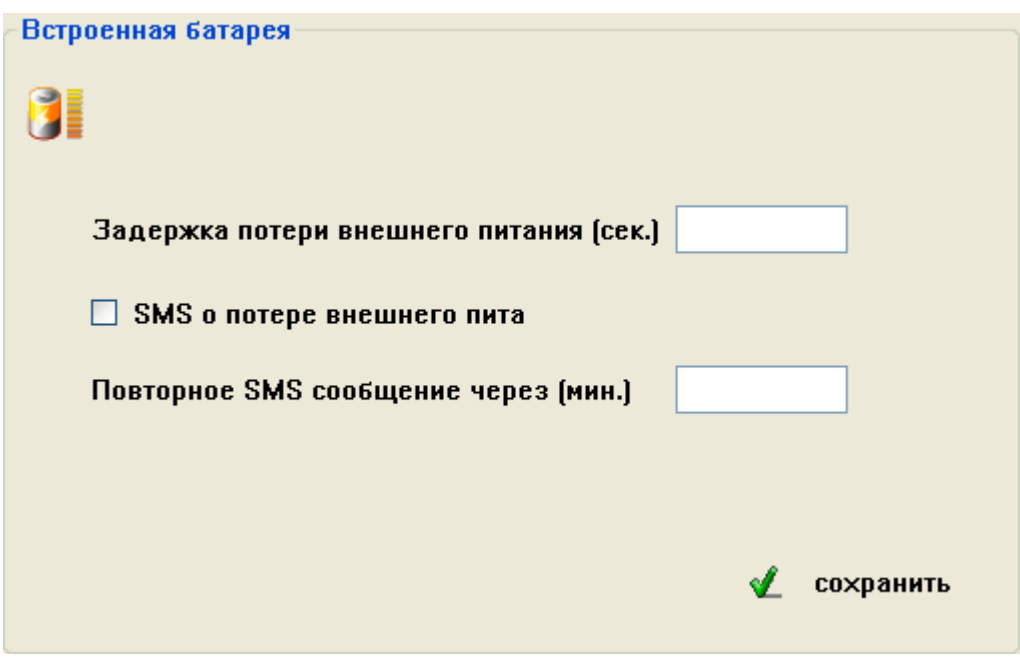

Данный пункт меню позволяет настроить параметры работы встроенной батареи.

«Задержка потери внешнего питания (сек.)» - минимальное время, на которое должно пропасть внешнее питание для того, чтобы сформировался сигнал «Тревога».

«СМС о потере внешнего Питания (сек.)» - активирует функцию отправки тревожного SMS сообщения при потере внешнего питания.

«Повторное SMS сообщение через (сек.)» - время через которое будет послано повторное SMS сообщение при потере внешнего питания.

#### 25. Пункт меню «Контакты реле»

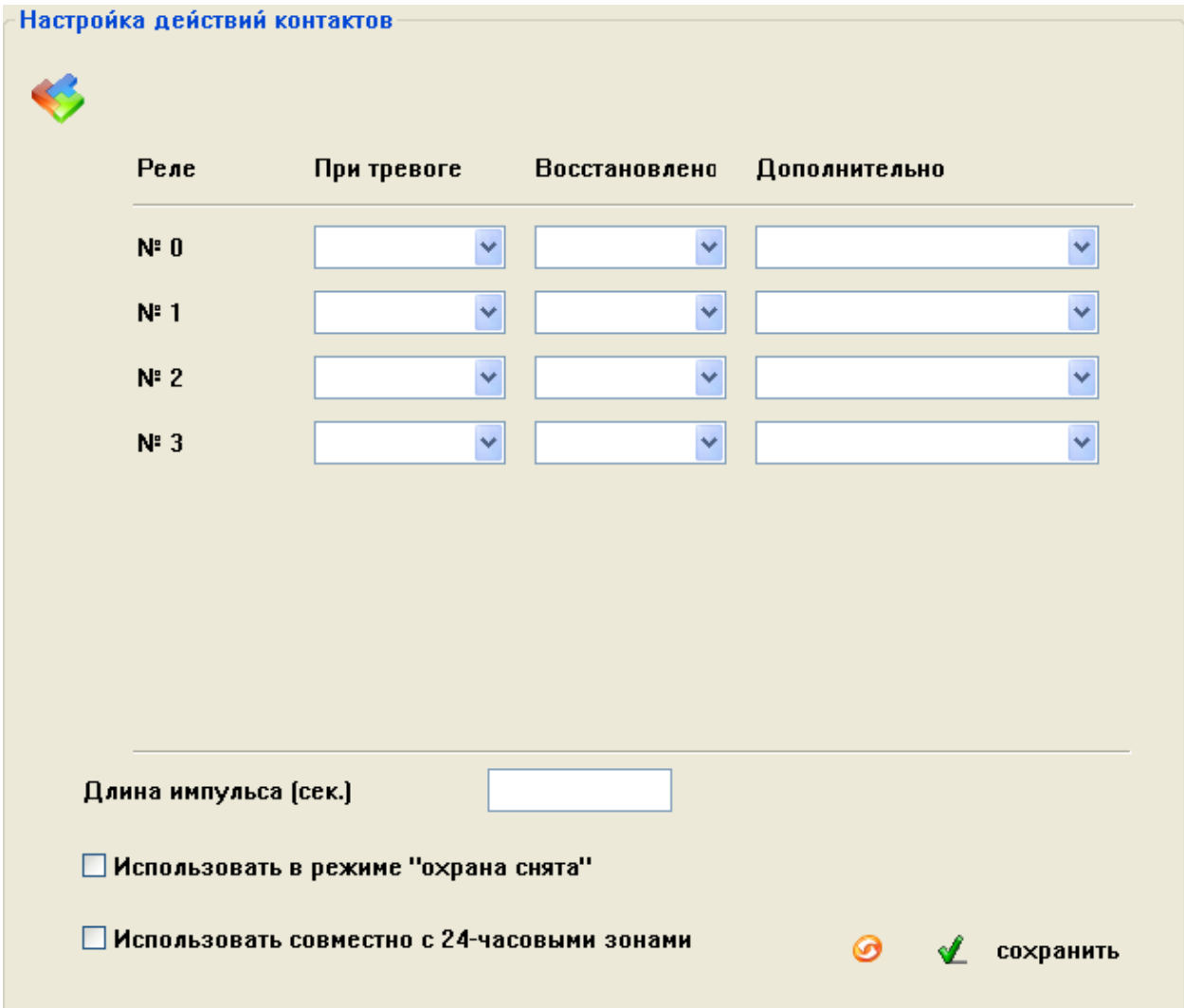

Данный пункт меню позволяет настроить действие контактов реле при различных ситуациях для каждого реле в отдельности.

«Реле» - указываются номера проводных выходов (реле).

«При тревоге» - в выпадающем списке указывается действия реле при формировании сигнала указанного в разделе «Дополнительно»

«Восстановлено» - в выпадающем списке указывается действие реле при завершении сигнала указанного в разделе «Дополнительно»

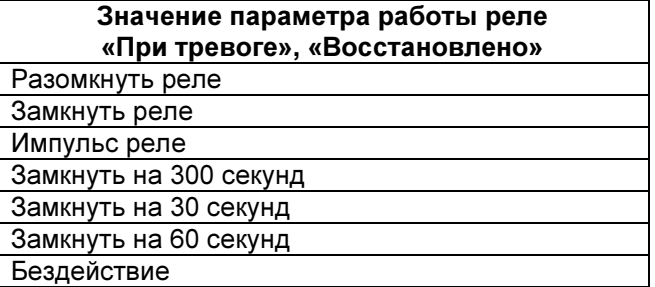

«Дополнительно» - в данном пункте указывается ситуация, при которой будут выполняться указанные действия реле.

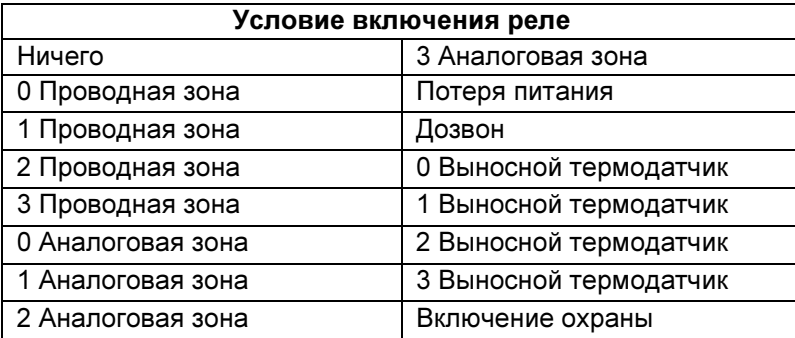

«Длинна импульса (сек.)» - устанавливает длительность включения реле при выборе режима работы «Импульс».

«Использовать в режиме охрана снята» - при активации данного пункта сработка любого датчика при снятой охране спровоцирует сработку выхода по заданному алгоритму.

«Использовать совместно с 24-часовыми зонами» - при активации данного пункта сработка любого датчика из 24-часовой зоны при снятой охране спровоцирует сработку выхода по заданному алгоритму.

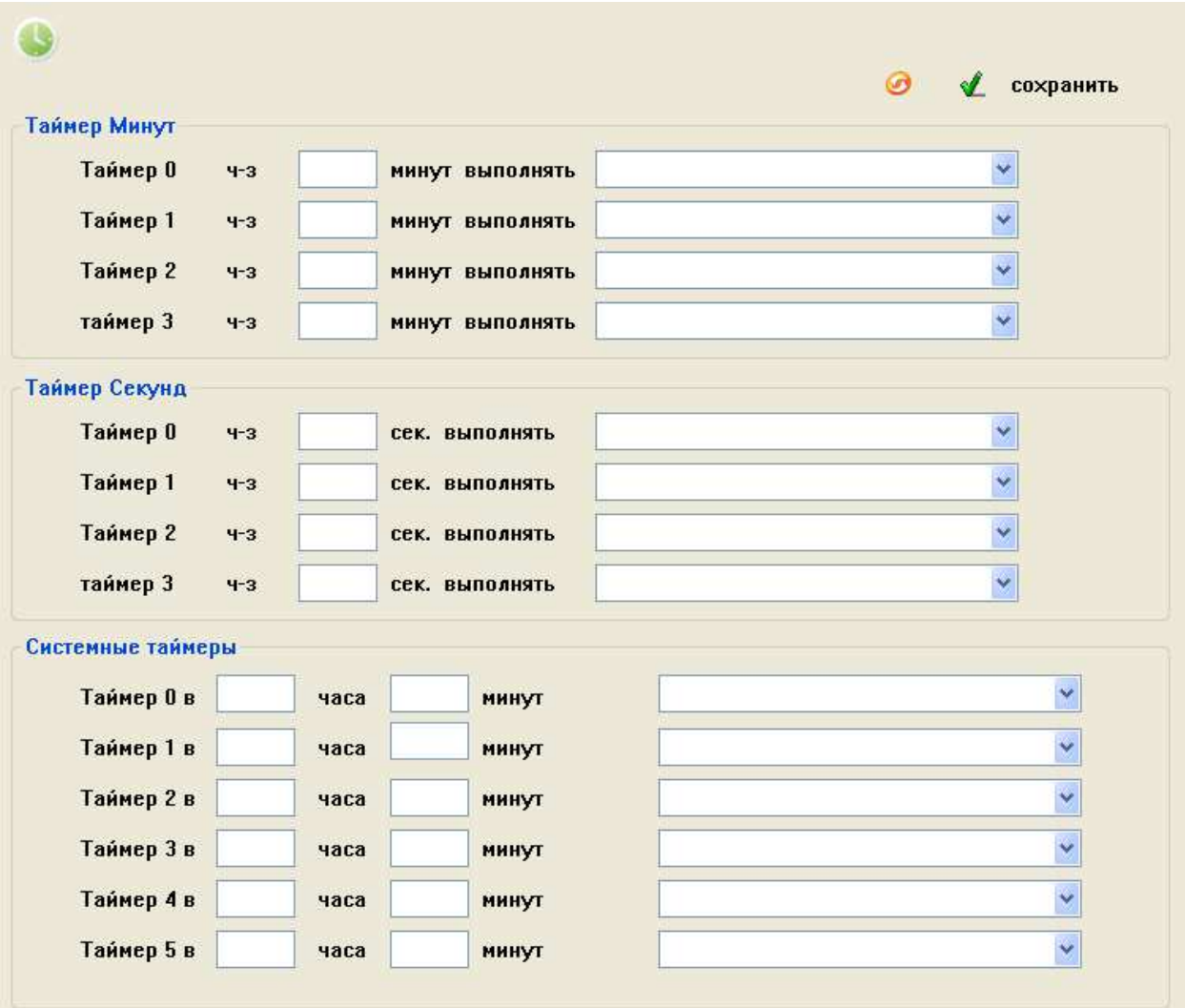

#### 26. Пункт меню «Таймеры»

Данный пункт меню позволяет настроить работу КП по запрограммированным таймерам.

«Таймер минут» - позволят указать интервал времени в минутах, по истечении которого будет выполнено указанное действие. Поддерживается 4 различных таймера.

«Таймер секунд» - позволят указать интервал времени в секундах, по истечении которого будет выполнено указанное действие. Поддерживается 4 различных таймера.

«Системные таймеры» - позволяют настроить время выполнения указанного действия по внутренним часам КП с точностью до минут.

Раскрывающийся список действий позволяет выбрать действие при выполнении таймера.

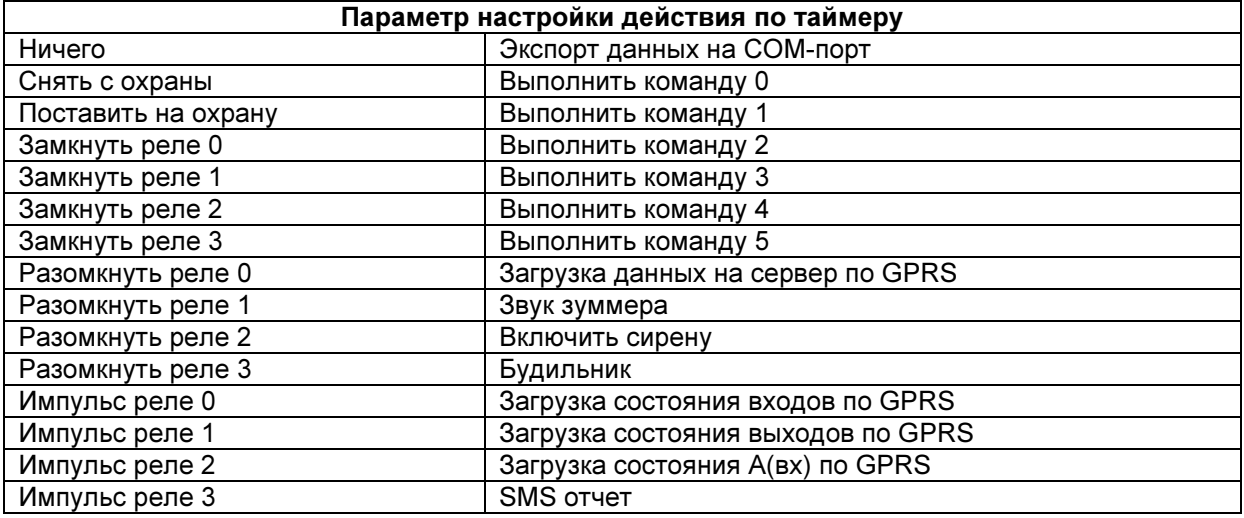

#### 27. Пункт меню «Расписание таймеров»

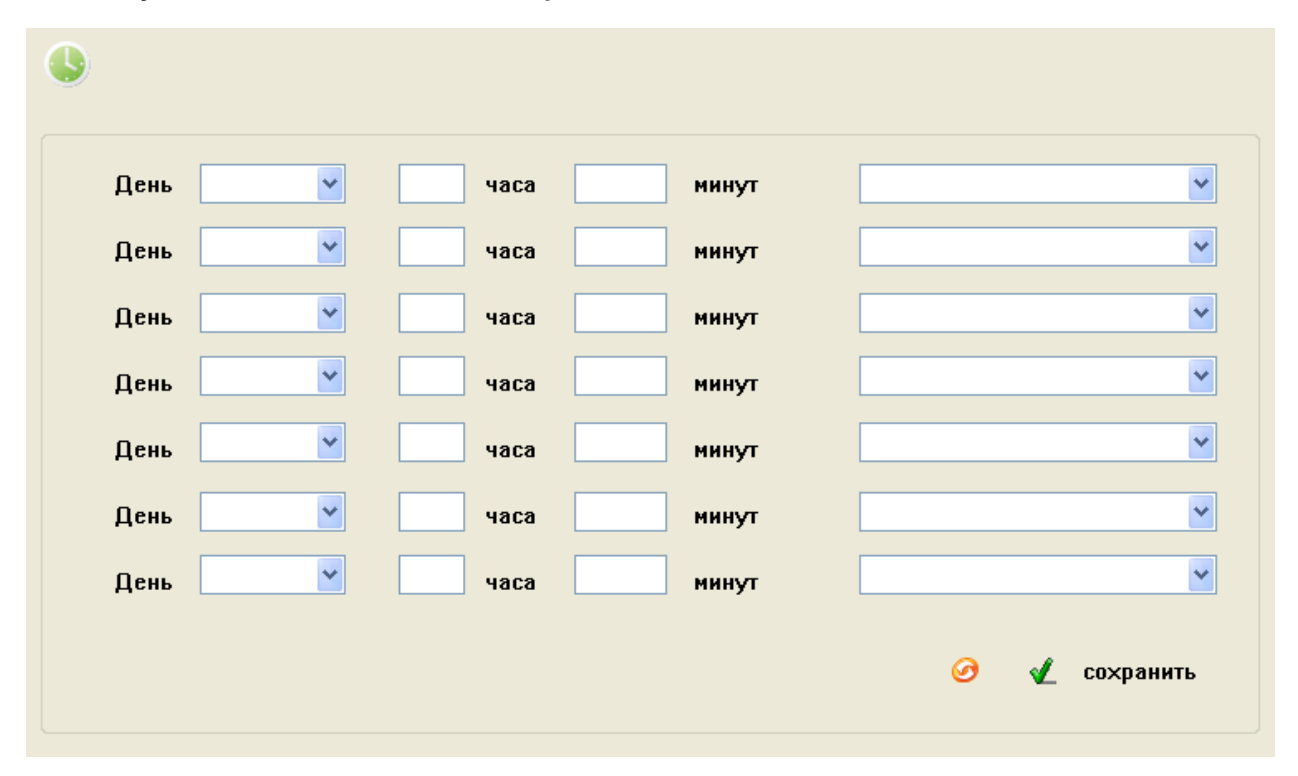

Данный пункт меню позволяет настроить расписание таймеров по дням недели с указанием конкретного времени включении с точностью до минут. Раскрывающийся список действий недельных таймеров аналогичен раскрывающемуся списку действий пункта меню «Таймеры».

#### 28. Пункт меню «COM-порт»

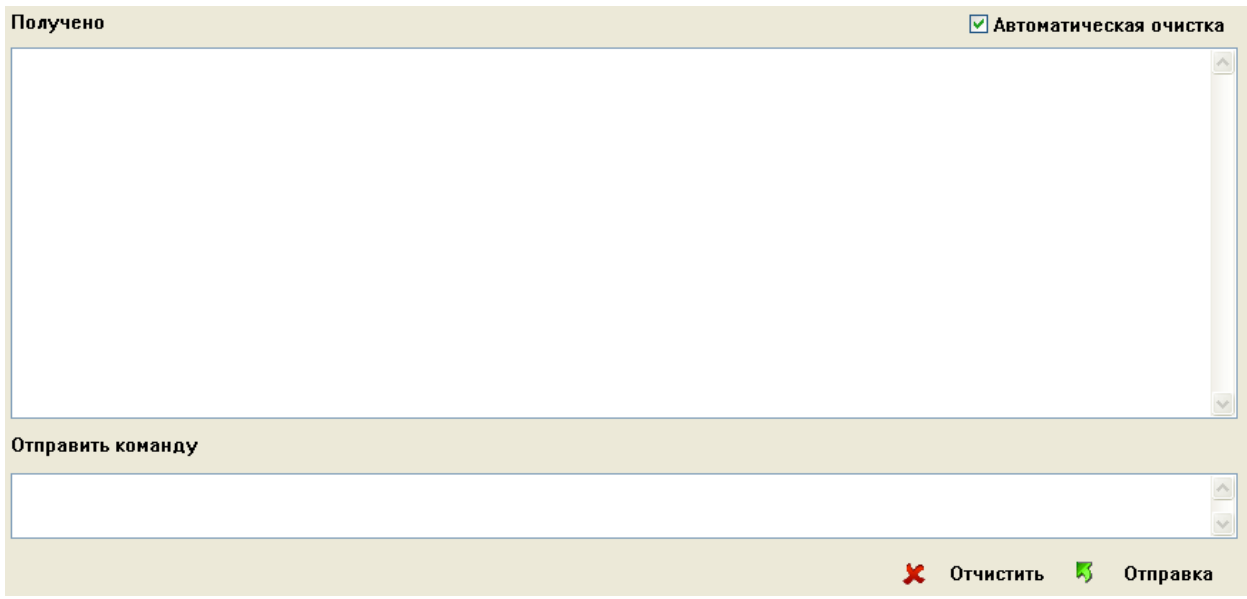

Данный пункт меню служит для отображения параметров работы КП и необходим для отладки КП в сервисных центрах.

#### 29. Пункт меню «Команды пользователя»

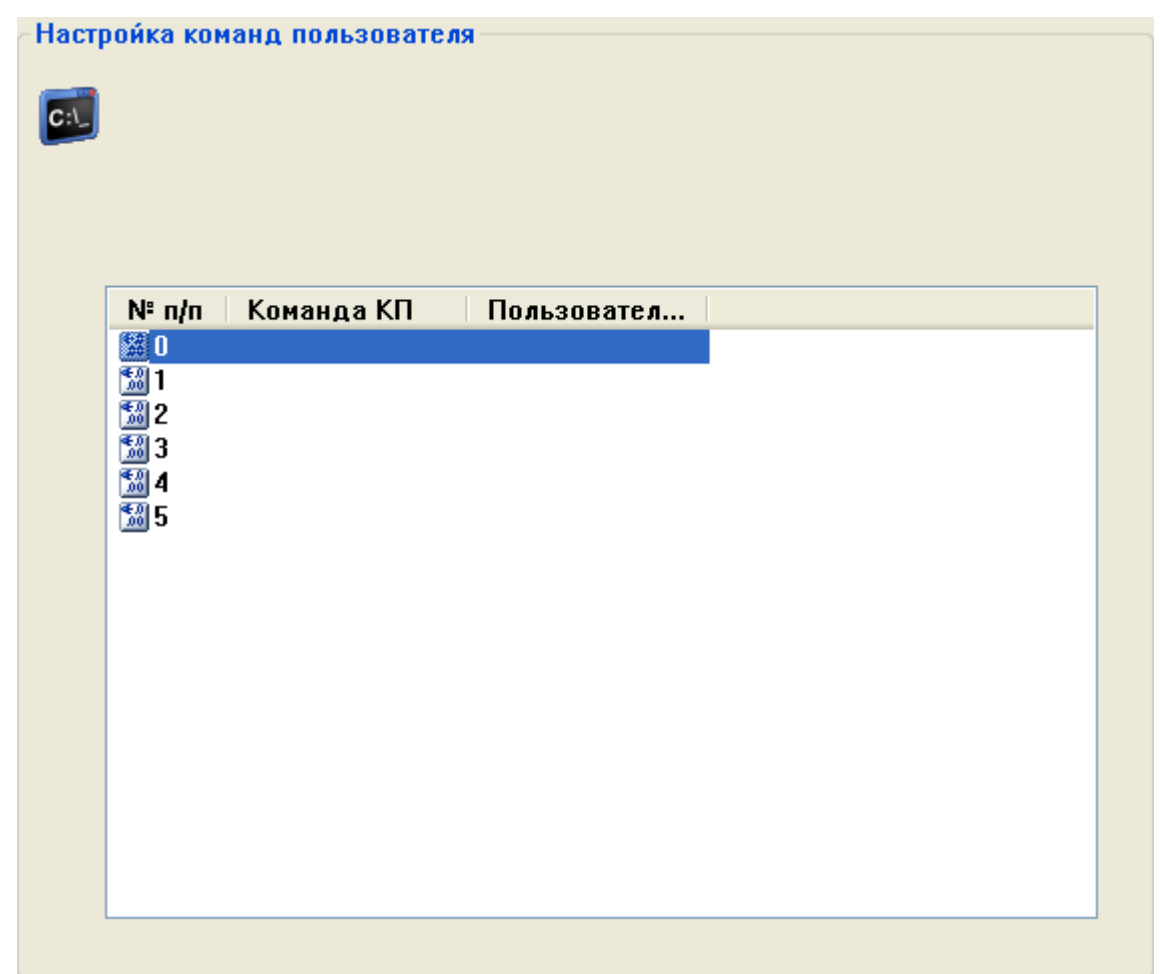

Данный пункт меню позволяет настроить команды пользователя. То есть привязать к конкретной команде КП желаемое обозначение, которое будет посылаться в SMS сообщении для управления устройством. Для ввода команды необходимо произвести двойное нажатие ЛКМ на желаемом номере команды и в открывшемся окне произвести ввод параметров.

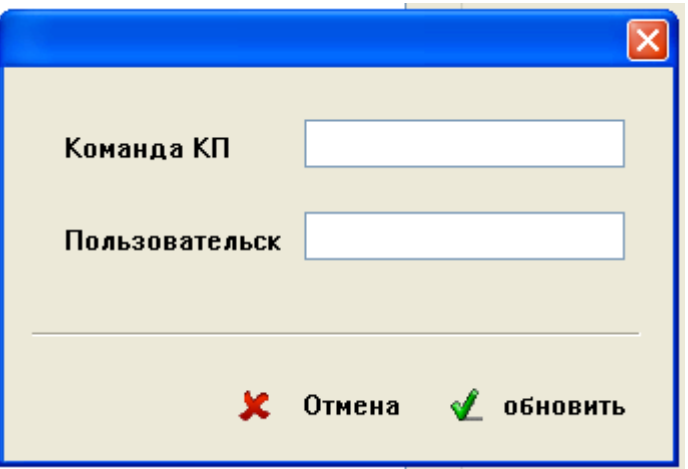

«Команда КП» - SMS команда для настройки системы

«Пользовательская» - команда пользователя КП

# SMS КОМАНДЫ ДЛЯ НАСТРОЙКИ СИСТЕМЫ

# КОМАНДЫ УПРАВЛЕНИЯ СИСТЕМОЙ

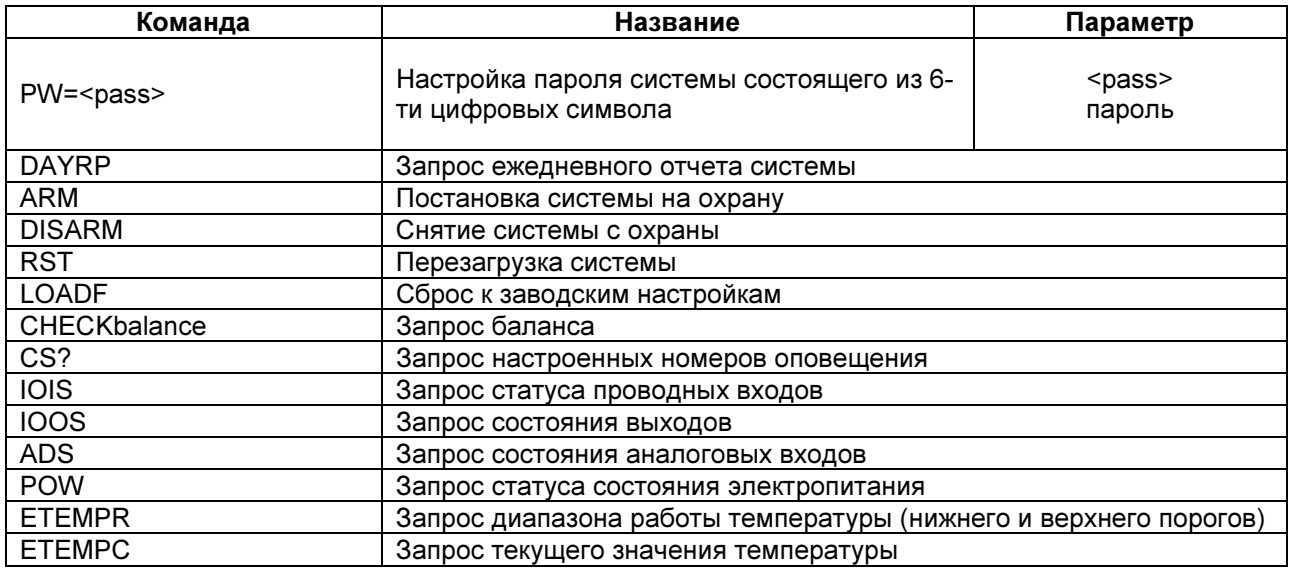

## КОМАНДЫ УПРАВЛЕНИЯ СОСТОЯНИЕМ ВЫХОДОВ

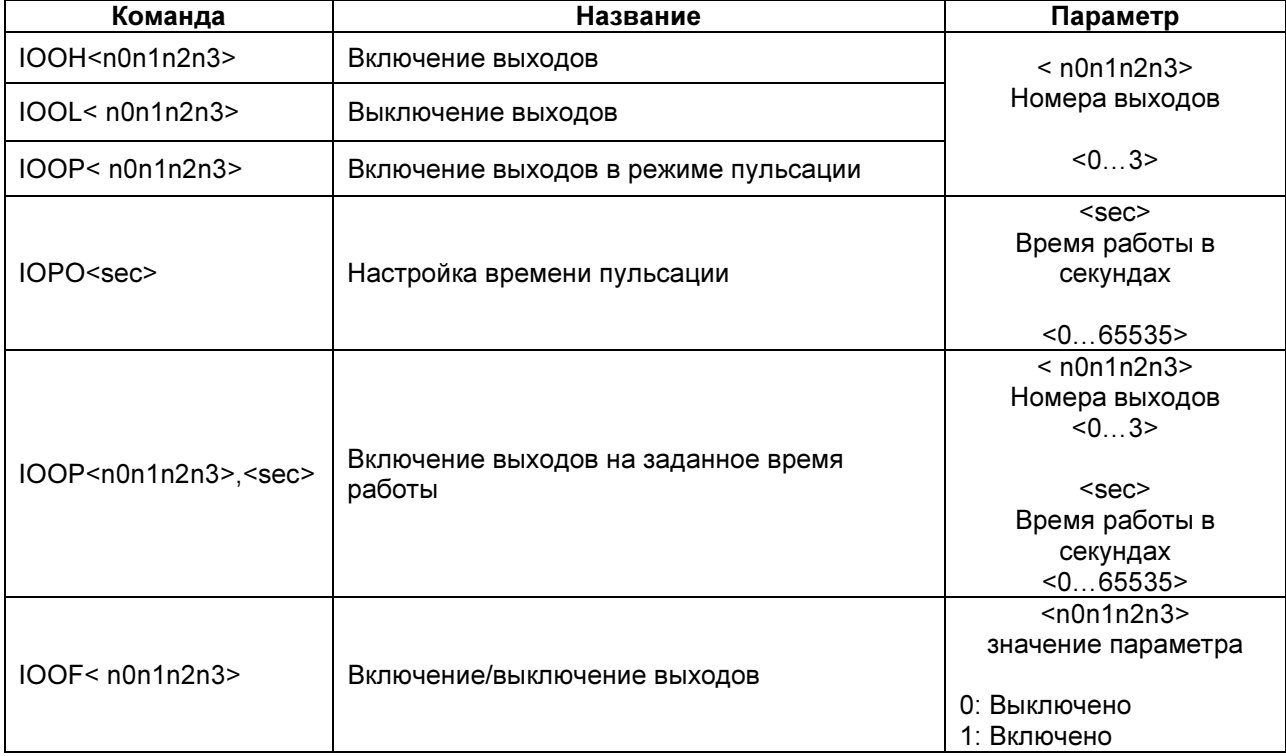

# КОМАНДЫ УПРАВЛЕНИЯ GPRS СОЕДИНЕНИЕМ

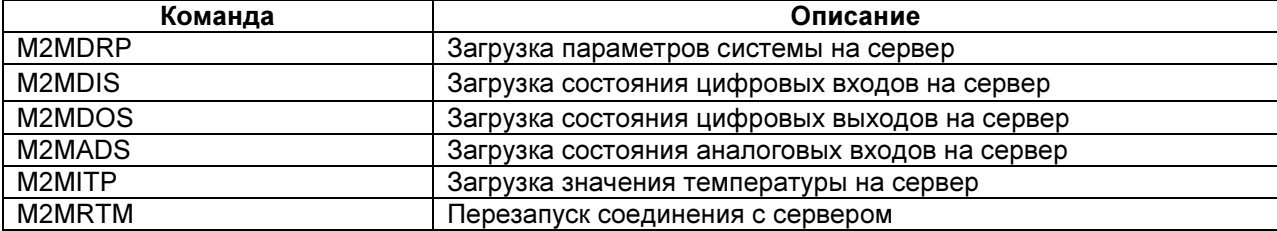

# НАСТРОЙКА НОМЕРОВ ОПОВЕЩЕНИЯ

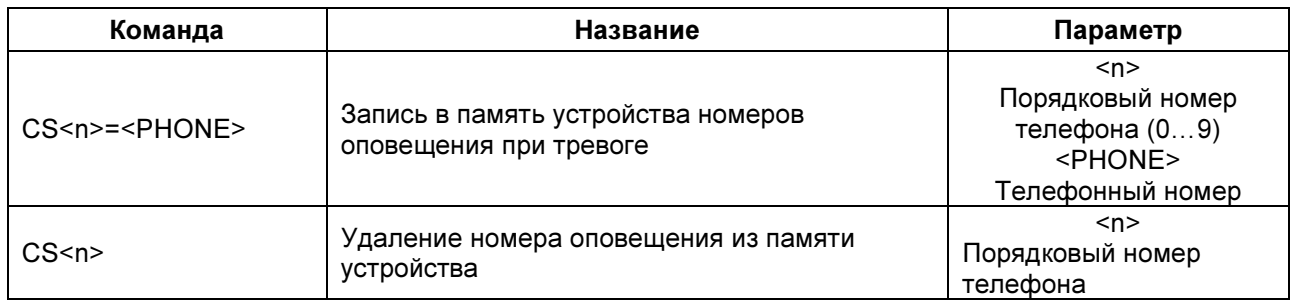

# НАСТРОЙКА ОСНОВНЫХ ПАРАМЕТРОВ

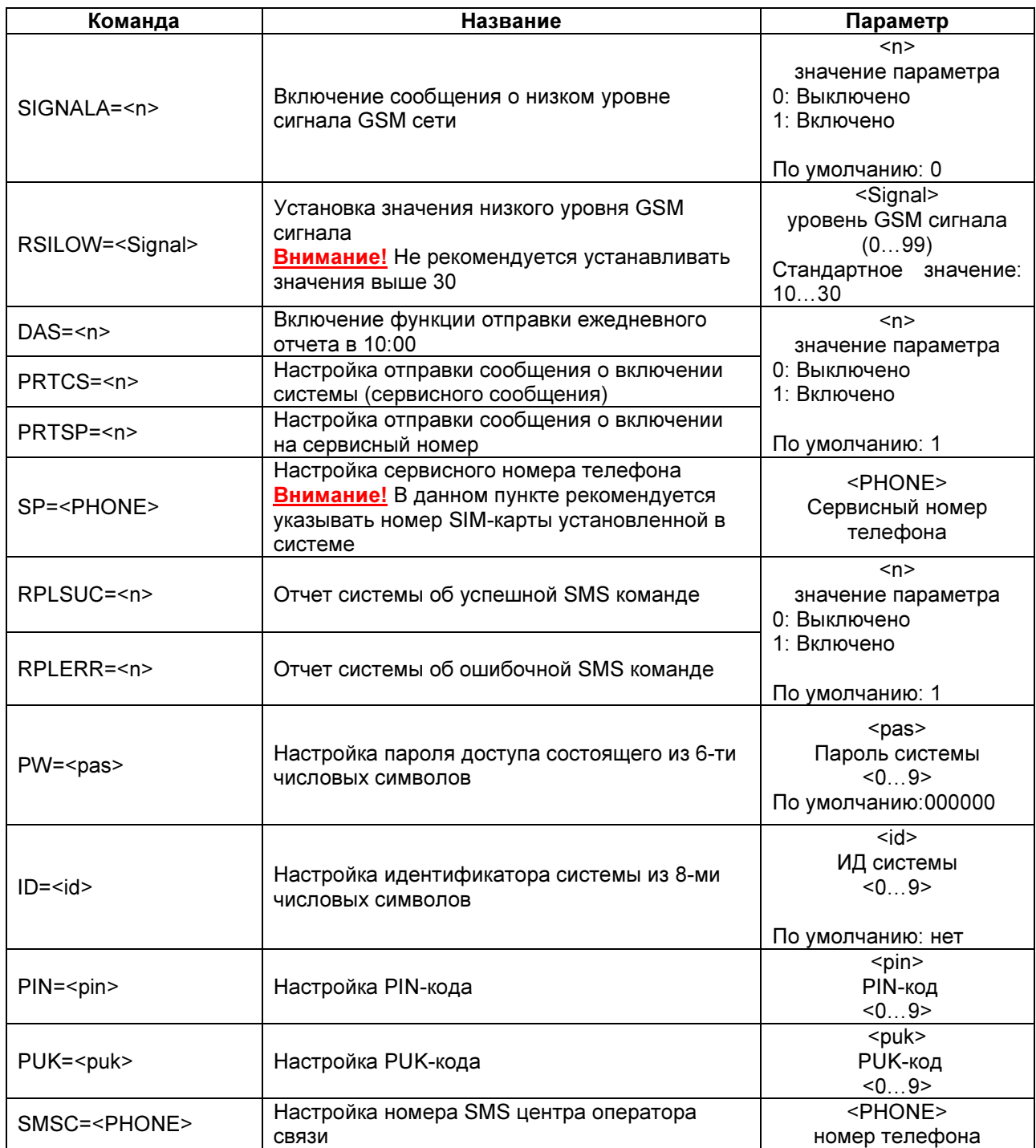

# НАСТРОЙКА ПАРАМЕТРОВ ТРЕВОГИ

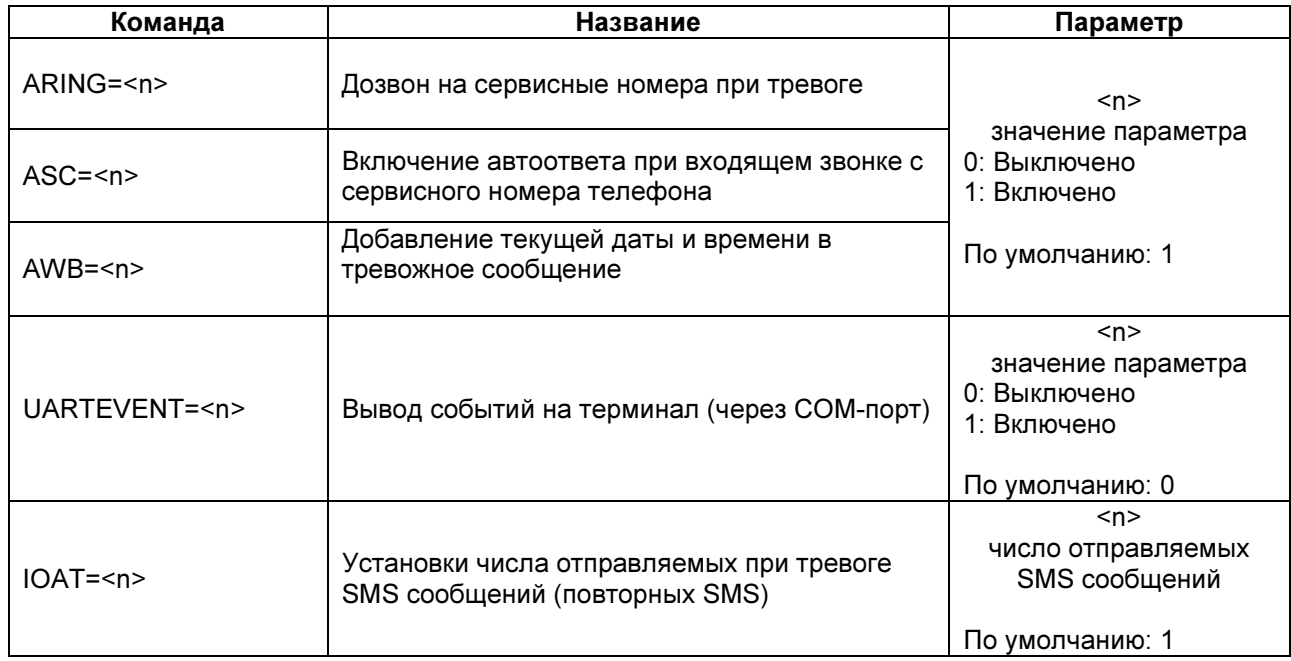

# НАСТРОЙКА СОДЕРЖАНИЯ ЕЖЕДНЕВНОГО ОТЧЕТА СИСТЕМЫ

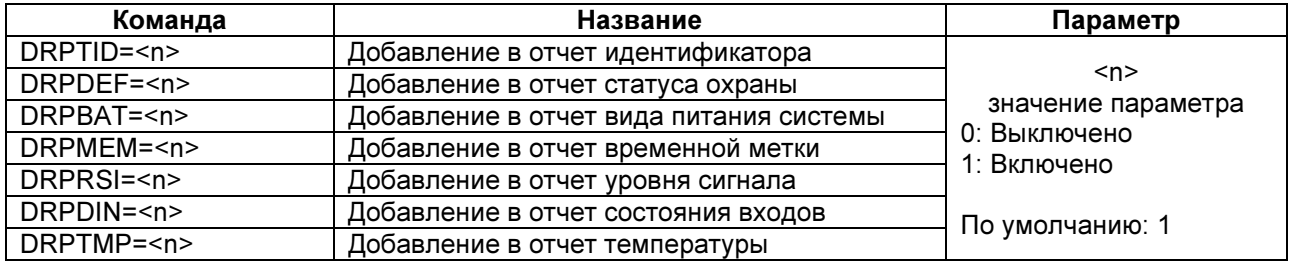

# НАСТРОЙКА ПАРАМЕТРОВ ВХОДОВ/ВЫХОДОВ

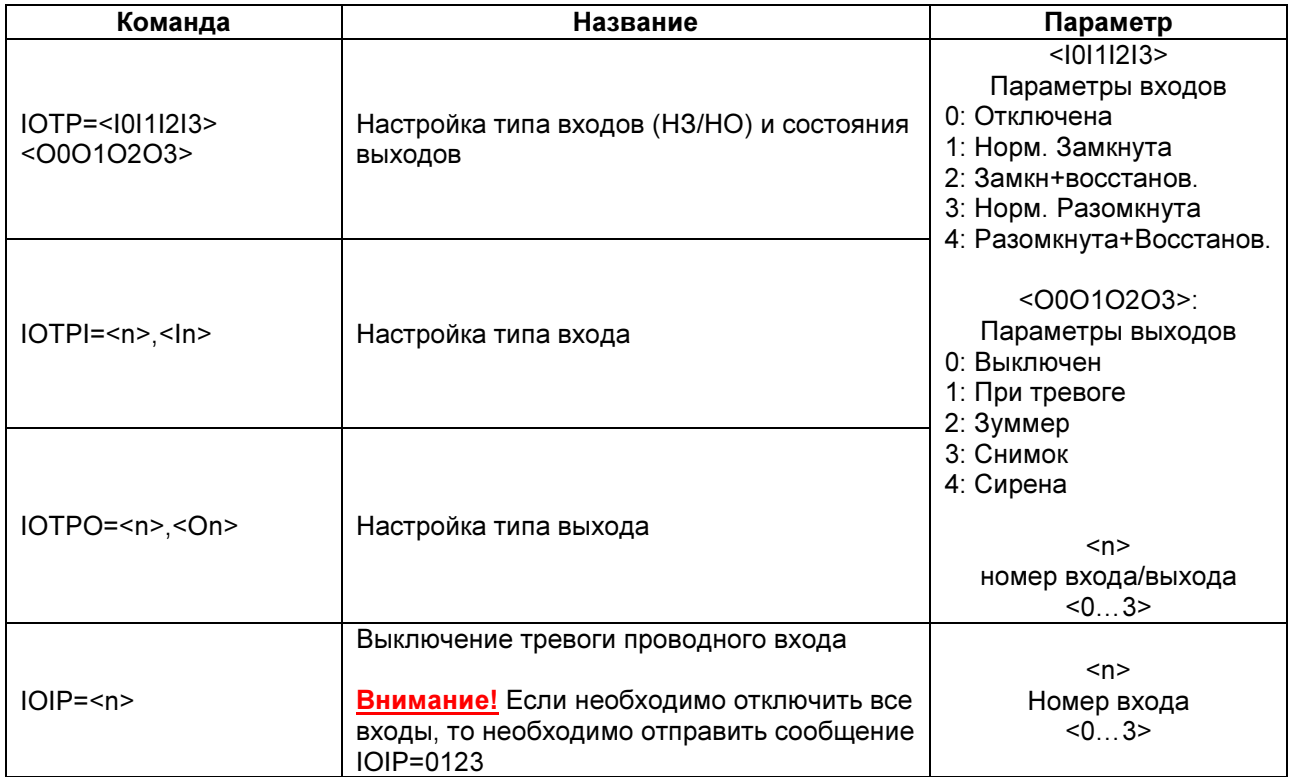

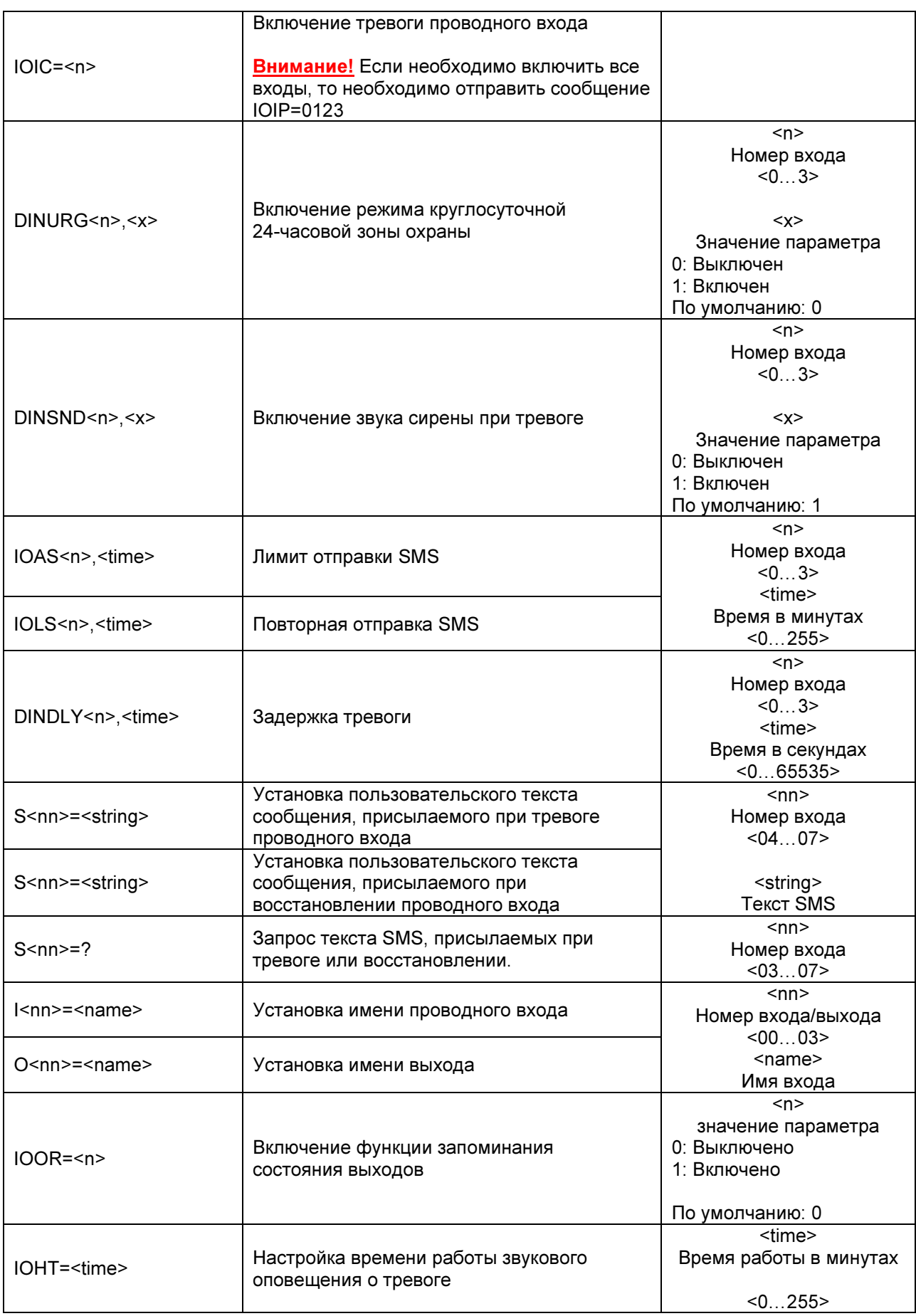

# НАСТРОЙКА ПАРАМЕТРОВ АНАЛОГОВЫХ ВХОДОВ

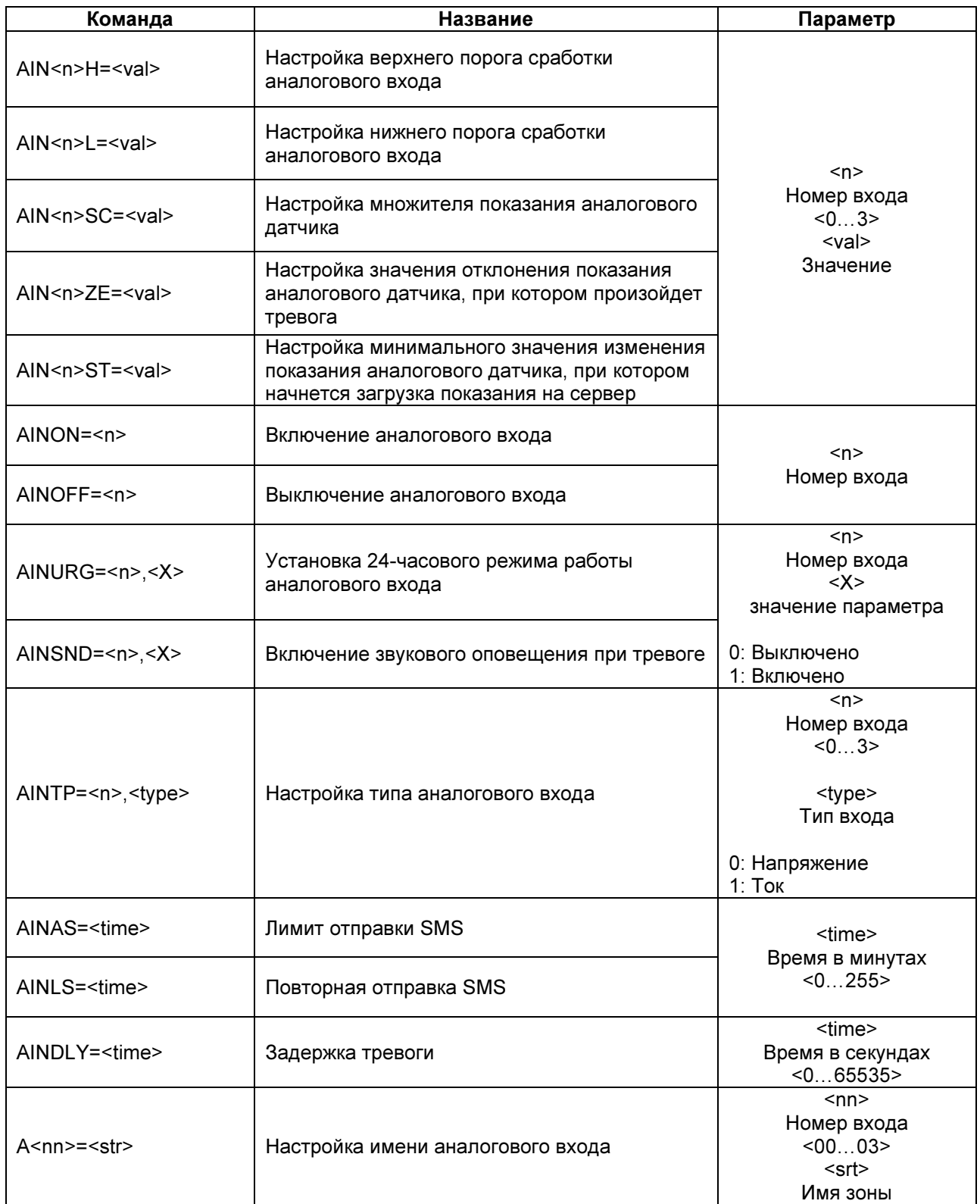

# НАСТРОЙКА GPRS ПАРАМЕТРОВ

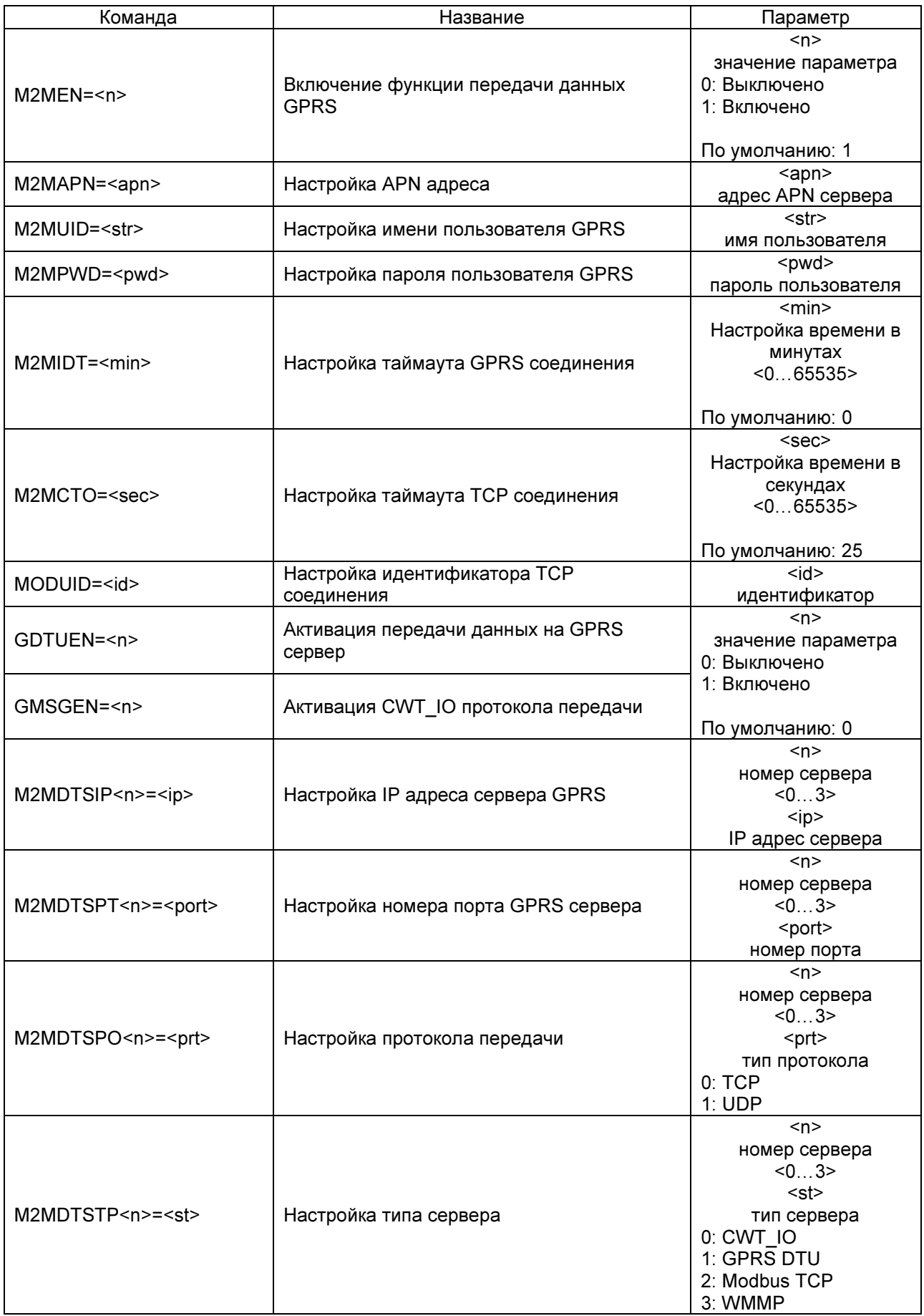

# НАСТРОЙКА ПАРАМЕТРОВ РАБОТЫ СИРЕНЫ

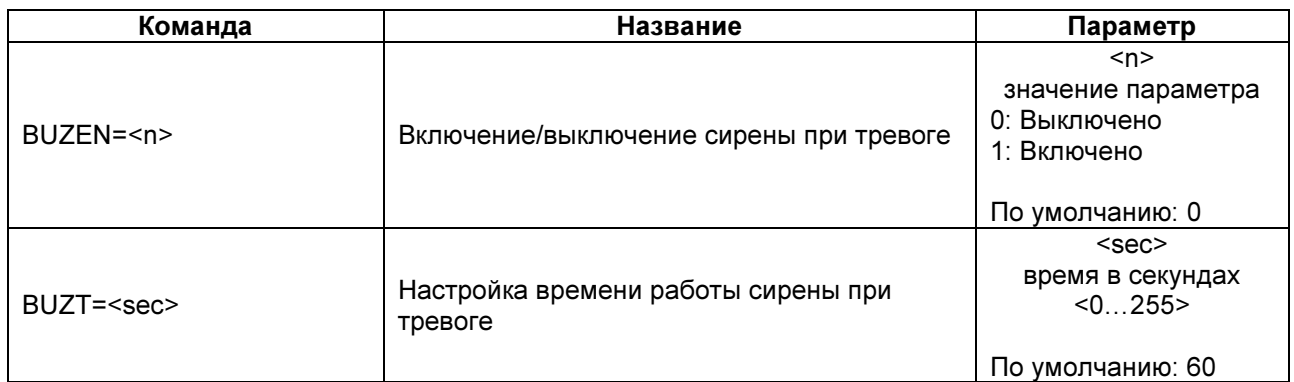

# НАСТРОЙКА ПАРАМЕТРОВ РАБОТЫ ВСТРОЕННОГО АККУМУЛЯТОРА

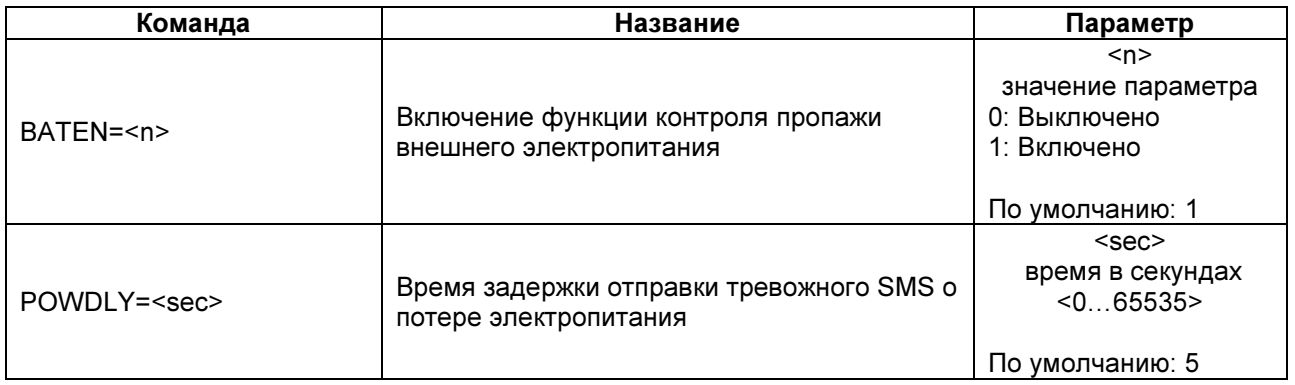

# НАСТРОЙКА ВЫНОСНЫХ ТЕМПЕРАТУРНЫХ ДАТЧИКОВ

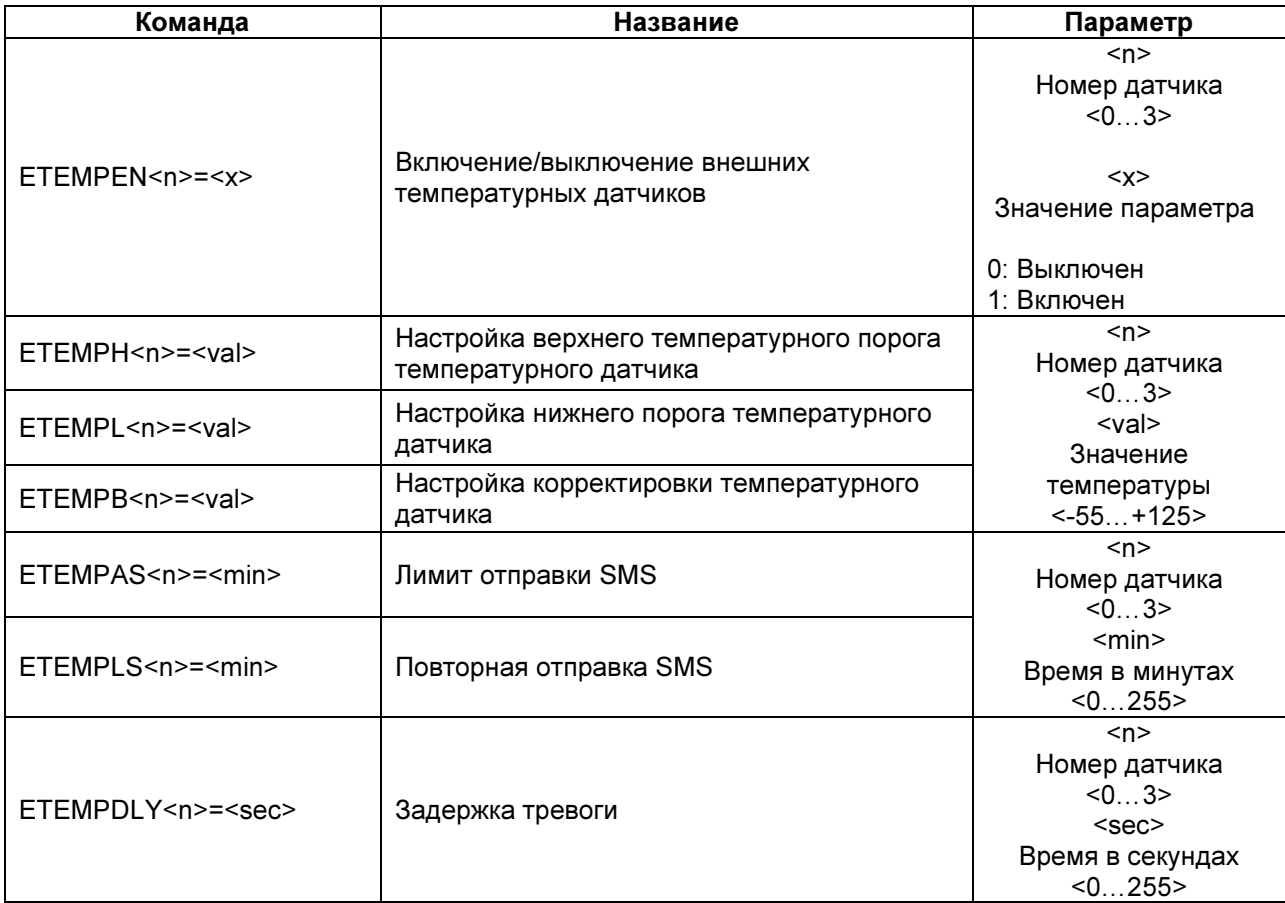

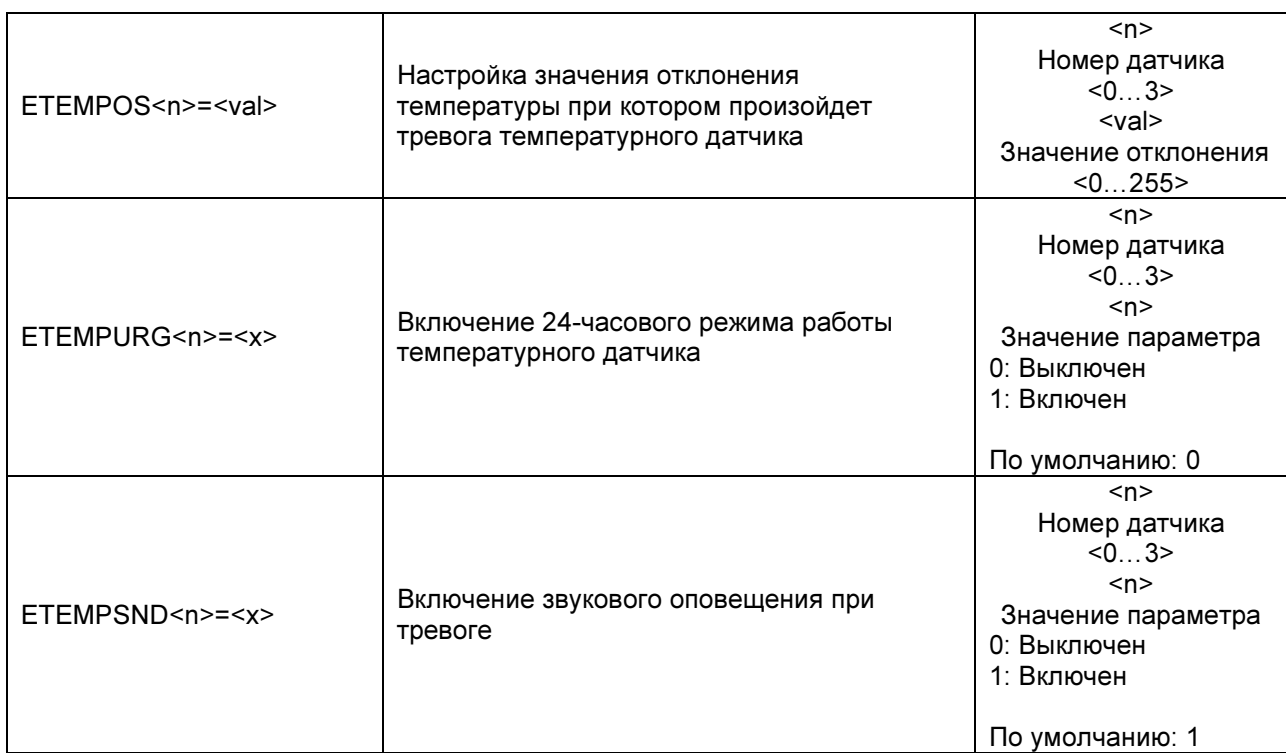

## НАСТРОЙКА ПАРАМЕТРОВ РАБОТЫ РЕЛЕ

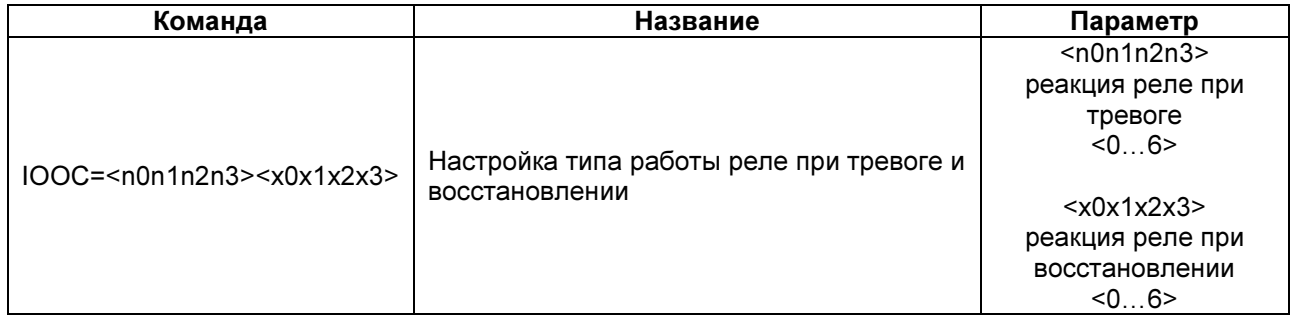

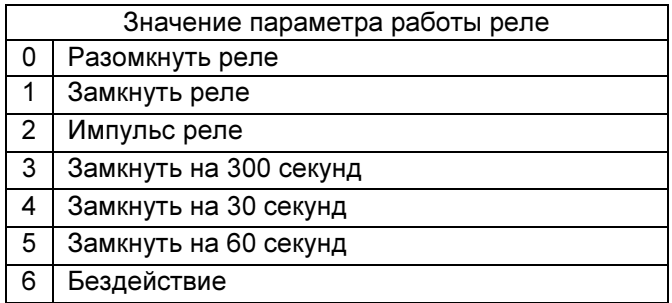

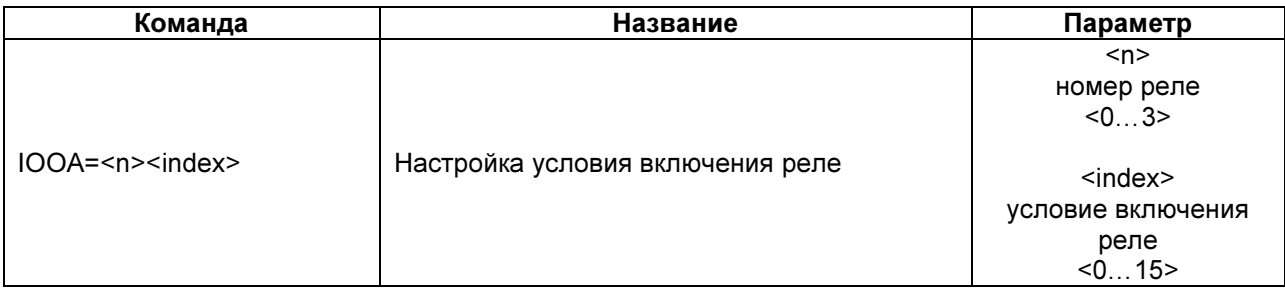

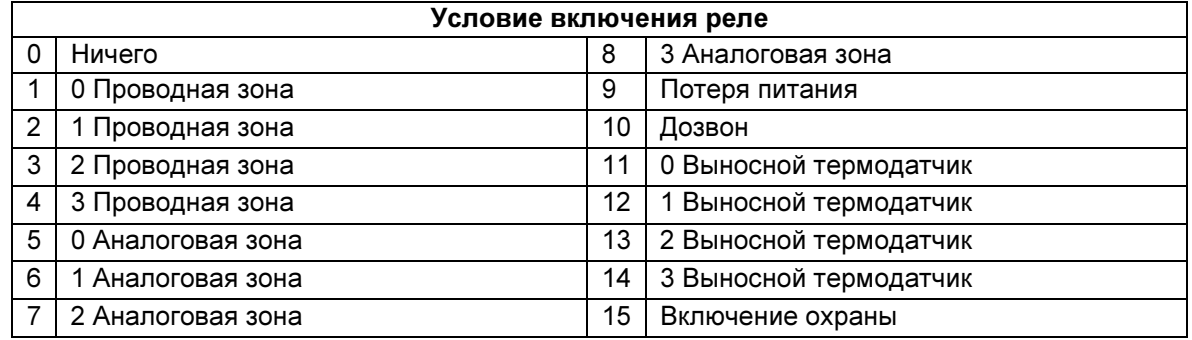

# НАСТРОЙКА РАБОТЫ ТАЙМЕРОВ

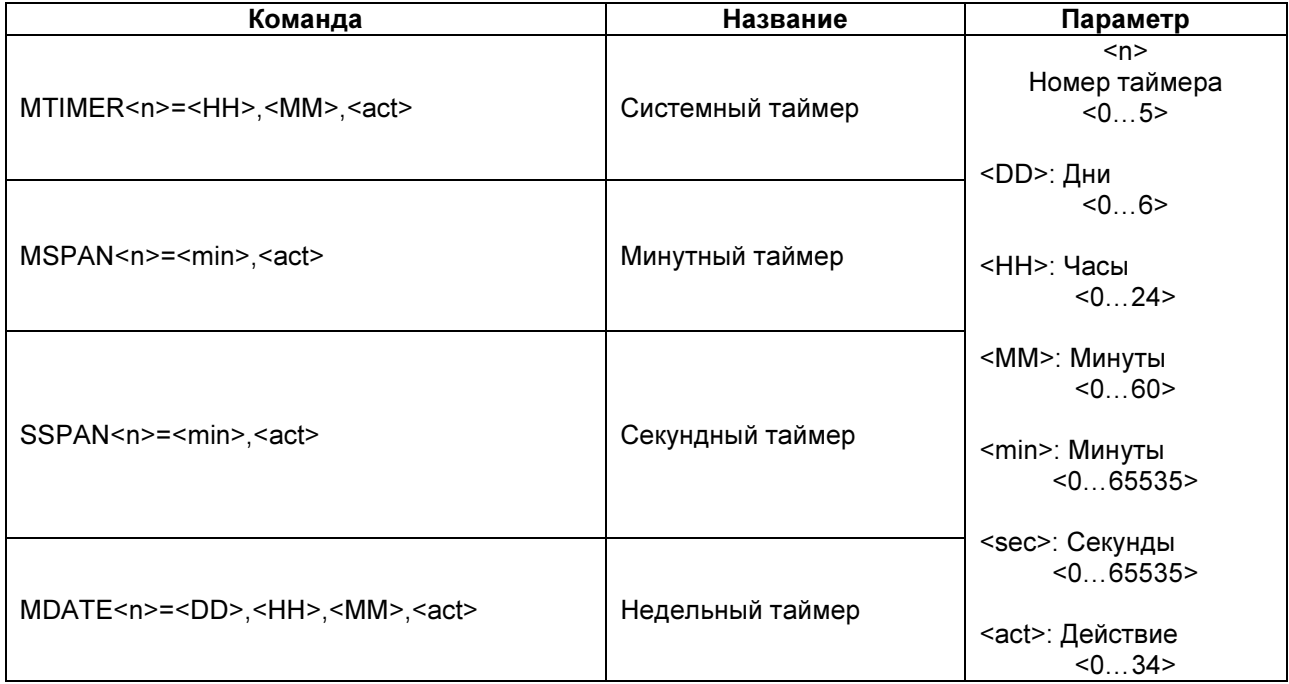

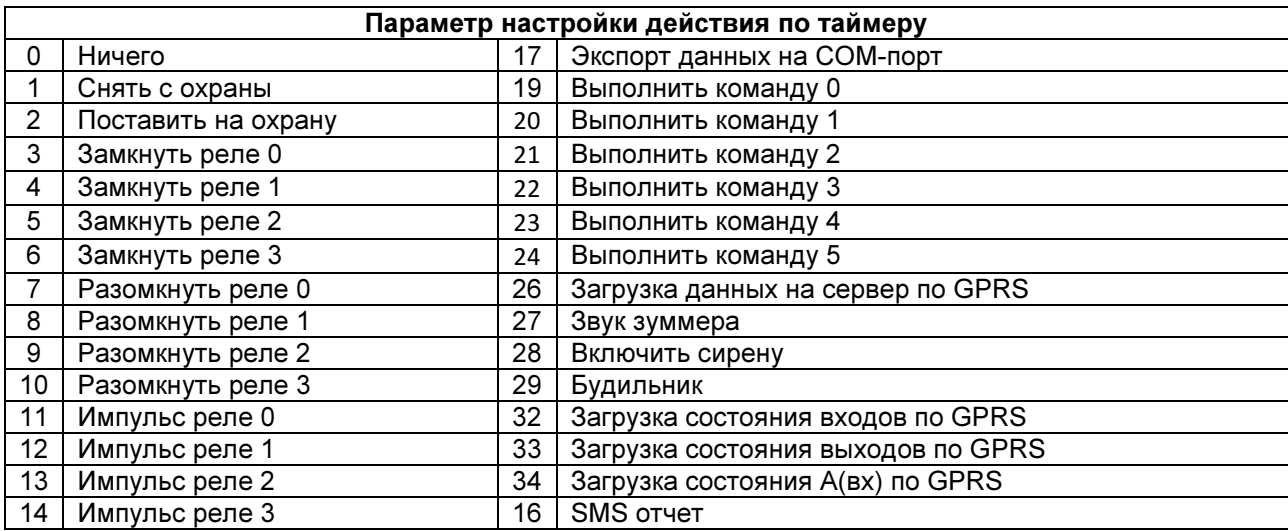

#### ГАРАНТИЯ

#### Гарантийный срок

1. Гарантийный срок начинается с момента первоначальной покупки Продукции первым конечным пользователем. Продукция может состоять из нескольких различных частей, причем для разных частей может быть установлен различный гарантийный срок.

2. В зависимости от комплектации Гарантийный срок составляет:

2.1. 1 год для контрольных панелей Sapsan и принадлежностей (проданных в комплекте с контрольной панелью или отдельно), помимо расходных частей и (или) принадлежностей, перечисленных ниже в подпунктах 2.2. и 2.3.;

2.2. 6 месяцев для датчиков;

2.3. 90 дней для пультов (брелоков).

3. Претензии в отношении недостатков составных частей Продукции после истечения соответствующих сроков не принимаются.

4. Гарантийный срок не подлежит продлению, возобновлению или иному изменению при последующей перепродаже Продукции.

#### Условия гарантийного обслуживания

1. При предъявлении претензии в соответствии с настоящей Гарантией Вы должны предоставить:

1.1. Продукцию (или неисправную часть);

1.2. Оригинал документа, подтверждающего покупку, с четким указанием наименования и адреса продавца, даты и места покупки, а также гарантийный талон, заполненный надлежащим образом, скрепленный печатью и подписанный продавцом.

2. Срок гарантийного ремонта определяется степенью неисправности изделия. Под неисправностью подразумевается потеря работоспособности изделия, которая может быть продемонстрирована сотруднику сервисного центра.

3. Доставка изделия в сервисный центр и обратно осуществляется клиентом самостоятельно.

#### Ограничение гарантийных обязательств

1. Претензии по комплектации и внешнему виду изделия принимаются только при его покупке.

2. Гарантийные обязательства не распространяются на расходные материалы (включая батареи, аккумуляторы, диски с программным обеспечением, аксессуары и т.д.)

3. Гарантия не распространяется на ущерб, причиненный другому оборудованию, работающему в сопряжении с данным изделием.

4. Гарантийные обязательства не распространяются на изделие в следующих случаях:

4.1.Нормальный износ (включая, в частности, износ аккумуляторов или дисплеев);

4.2.Выход изделия из строя по вине покупателя (нарушения им правил

эксплуатации, неправильная установка и подключение, превышение рабочей температуры, перегрев и т.п.);

4.3.Наличие внешних и/или внутренних механических повреждений (замятых контактов, трещин, сколов, следов удара и т.п.) полученных в результате неправильной эксплуатации, установки или транспортировки;

4.4.Наличие признаков ремонта неуполномоченными лицами;

4.5.Наличие повреждений, полученных в результате аварий, воздействия на изделие огня, влаги, сырости, экстремальных температурных условий или условий окружающей среды (либо в случае резкого изменения таких условий), коррозии, окисления, попадания внутрь корпуса насекомых, пыли, жидкости, посторонних предметов и т.п.;

4.6.Наличие повреждений, полученных в результате неправильного подключения изделия в электросеть и/или эксплуатации изделия при нестабильном напряжении в электросети (отклонение напряжения более 10%), а также отсутствия (или выполненного с отклонениями от стандарта) заземления;

#### Другие важные замечания

1.Совершение покупки означает согласие покупателя с настоящими условиями.

2. Компания ни при каких условиях не несет ответственности за какой-либо ущерб (включая все, без исключения, случаи потери прибылей, потери деловой информации, либо других денежных потерь), связанный с использованием или невозможностью использования приобретенного оборудования.

3. SIM-карта и сотовая и (или) иная сеть или система, в которой функционирует Продукция, предоставляются сторонним оператором, независимым от Компании. Поэтому в рамках настоящей Гарантии Компания не принимает на себя ответственность за функционирование, доступность, покрытие, услуги или диапазон охвата данной сотовой или иной сети или системы. Компания гарантирует Вам, что в течение гарантийного срока компания в коммерчески разумный срок безвозмездно устранит дефекты материала, конструкции и изготовления путем ремонта или замены Продукции в соответствии с настоящей Гарантией (если законом не установлено иное). Настоящая Гарантия действует и имеет исковую силу только в России.

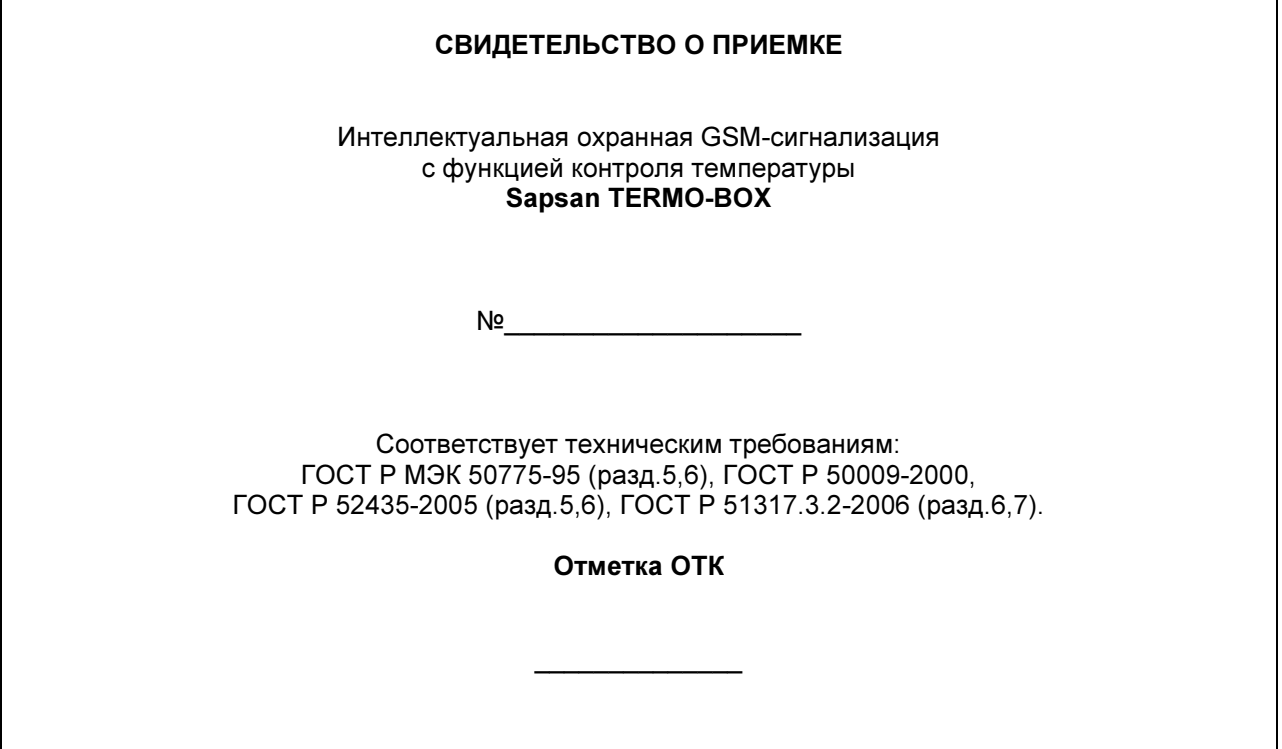

Информацию о расположении сервисных центров можно получить в местах приобретения товаров марки Sapsan, на сайте www.SapsanGSM.com, и по электронной почте Support@it4life.ru

Техническая поддержка по устройствам марки Sapsan осуществляется по телефону

+7(495) 641-52-86 или по электронной почте Support@it4life.ru

# Гарантийный талон на оборудование марки Sapsan

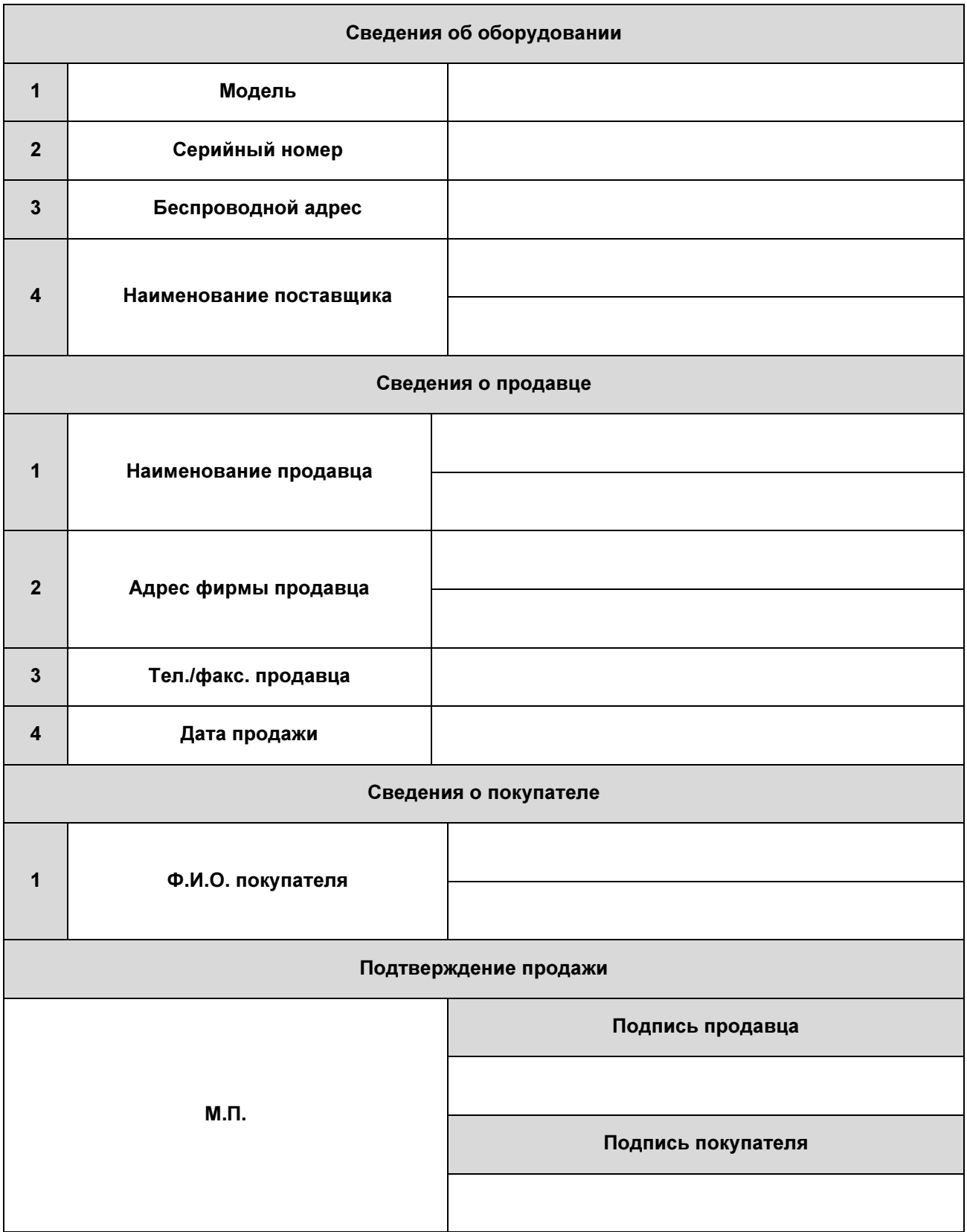

# Сведения о гарантийных ремонтах

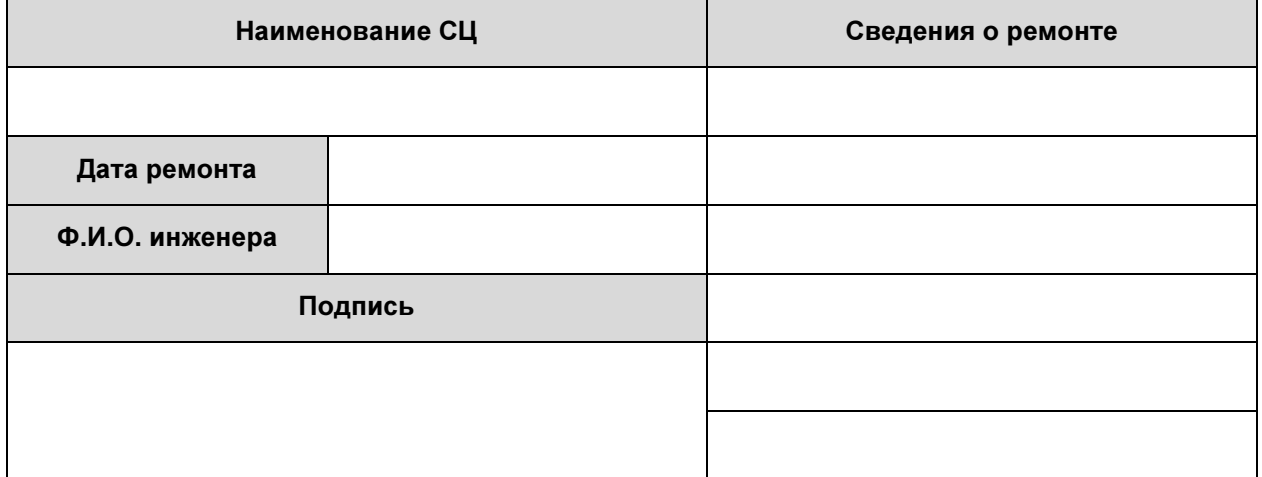

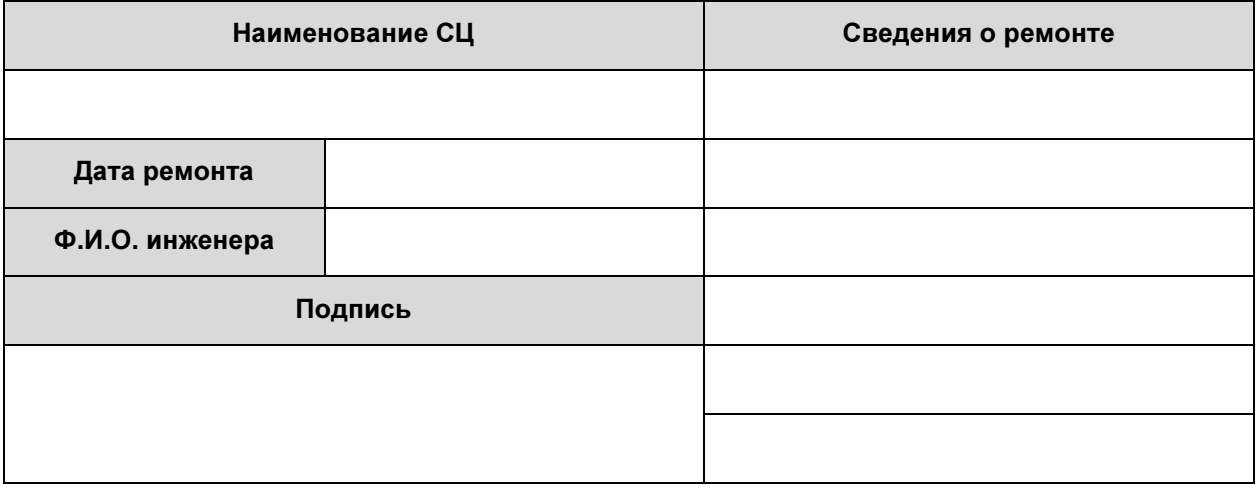

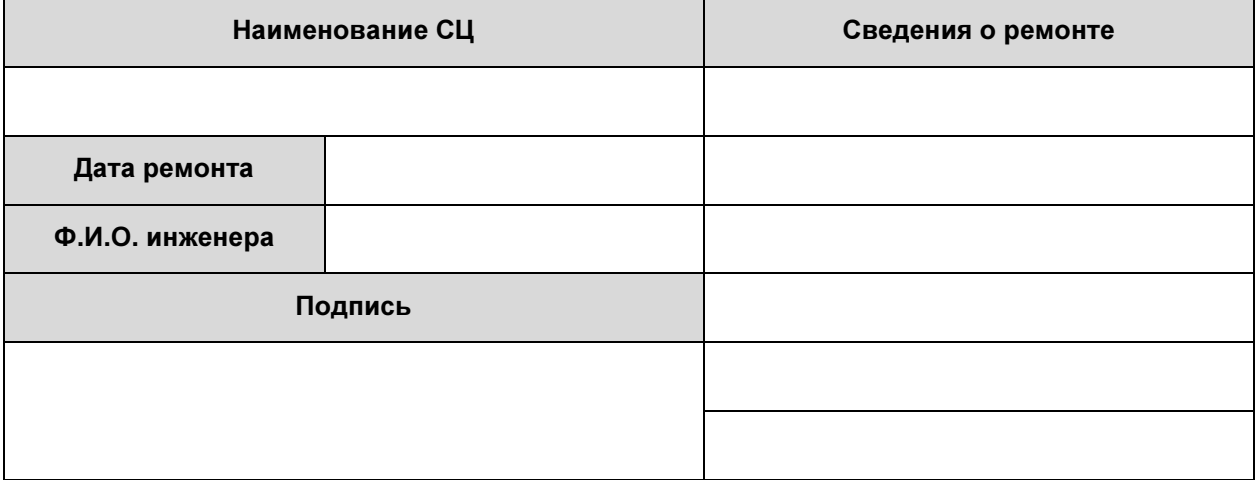